# IBM Tivoli Enterprise Console Version 3.8.0 Fix Pack 3

Date: July 2, 2004

Name: 3.8.0-TEC-FP03

Component: IBM® Tivoli Enterprise Console® Version 3.8

PTF Number: U498075

**Note:** Before using this information and the product it supports, read the information in the "Notices" section, at the end of this document.

## First Edition (July 2004)

This edition applies to version 3, release 8 of the IBM Tivoli Enterprise Console product (product number 5698TEC00) and to all subsequent releases and modifications until otherwise indicated in new editions.

# (C) Copyright International Business Machines Corporation 2004. All rights reserved.

US Government Users Restricted Rights - Use, duplication or disclosure restricted by GSA ADP Schedule Contract with IBM Corp.

## **Table of Contents**

## About this fix pack

- Fix pack contents
- Patches superseded by this fix pack
- Supported operating systems
- New in this fix pack
- Fix pack notes
- APARs corrected with this fix pack

#### Installation and configuration

- Prerequisites
- Installation instructions
- Localization pack information

Known defects and limitations

Documentation updates

Files added or replaced with this fix pack

Contacting software support

Notices

Trademarks

# About this fix pack

## Fix pack contents

The 3.8.0-TEC-FP03.tar file contains the following:

- This readme file
- An image report for this fix pack
- A CD-ROM image for this fix pack

Note: The readme file is now provided in Adobe Acrobat format only.

## Tar files

In addition to the complete tar file, 3.8.0-TEC-FP03.tar, the fix pack download directory includes the Components subdirectory that contains tar files of the different components of the fix pack. You can use these tar files to download only the parts of the fix pack you want to save download time and disk space. The files included in the Components subdirectory tar files are the same files

included in 3.8.0-TEC-FP03.tar file, with the exception of the readme files, which are only available in the top-level directory and the complete tar file.

The Components subdirectory includes the following:

| Component              | Directory   | File name                                | Size  |
|------------------------|-------------|------------------------------------------|-------|
| TMF install images     | TME         | 3.8.0-TEC-FP03-TME.tar                   | 136MB |
| Database Configuration | DBASSISTANT | 3.8.0-TEC-FP03-DBASSISTANT.tar           | 257MB |
| Wizard                 |             |                                          |       |
| Language Pack          | NLS         | 3.8.0-TEC-FP03-NLS.tar                   | 15MB  |
| Non-TME files (console | NON_TME     | 3.8.0-TEC-FP03-NON_TME-AIX4-R1.tar       | 55MB  |
| and adapters)          |             |                                          |       |
|                        |             | 3.8.0-TEC-FP03-NON_TME-AS400.tar         | 11MB  |
|                        |             | 3.8.0-TEC-FP03-NON_TME-EIF.tar           | 3MB   |
|                        |             | 3.8.0-TEC-FP03-NON_TME-HPUX.tar          | 111MB |
|                        |             | 3.8.0-TEC-FP03-NON_TME-LINUX-IX86.tar    | 59MB  |
|                        |             | 3.8.0-TEC-FP03-NON_TME-LINUX-S390.tar    | 11MB  |
|                        |             | 3.8.0-TEC-FP03-NON_TME-MIPS-IRIX5.tar    | 7MB   |
|                        |             | 3.8.0-TEC-FP03-NON_TME-OSF-AXP.tar       | 8MB   |
|                        |             | 3.8.0-TEC-FP03-NON_TME-RELIANT-UNIX.tar  | 8MB   |
|                        |             | 3.8.0-TEC-FP03-NON_TME-SEQUENT.tar       | 7MB   |
|                        |             | 3.8.0-TEC-FP03-NON_TME-SOLARIS2-IX86.tar | 6MB   |
|                        |             | 3.8.0-TEC-FP03-NON_TME-SOLARIS2.tar      | 79MB  |
|                        |             | 3.8.0-TEC-FP03-NON_TME-UW2-IX86.tar      | 7MB   |
|                        |             | 3.8.0-TEC-FP03-NON_TME-W32-IX86.tar      | 82MB  |

# Patches superseded by this fix pack

The following patches are superseded by this fix pack:

- 3.8.0-TEC-0001
- 3.8.0-TEC-0002E
- 3.8.0-TEC-0003E
- 3.8.0-TEC-0004E
- 3.8.0-TEC-FP01
- 3.8.0-TEC-005E
- 3.8.0-TEC-0006LA
- 3.8.0-TEC-0007LA
- 3.8.0-TEC-0008LA
- 3.8.0-TEC-0010LA
- 3.8.0-TEC-ELFALA
- 3.8.0-TEC-0011LA
- 3.8.0-TEC-0012LA
- 3.8.0-TEC-FP02
- 3.8.0-TEC-0013LA
- 3.8.0-TEC-0014LA
- 3.8.0-TEC-0015LA
- 3.8.0-TEC-0016LA
- 3.8.0-TEC-0017LA

# Supported operating systems

| Supported version                      | Event server | Gateway | Endpoint adapters | UI server | Event console |
|----------------------------------------|--------------|---------|-------------------|-----------|---------------|
| AIX 5.1                                | Х            | Х       | Х                 | Х         | Х             |
| AIX 5.1C (32bit)                       | Х            | Х       | Х                 | Х         | Х             |
| AIX 5.2 (32,64bit)                     | Х            | Х       | Х                 | Х         | Х             |
| Solaris 8 (SPARC)                      | Х            | Х       | Х                 | Х         | Х             |
| Solaris 9 (SPARC) (32, 64bit)          | Х            | Х       | Х                 | Х         | Х             |
| HP-UX 11 (SP1)                         | Х            | Х       | Х                 | Х         | Х             |
| HP-UX 11i (32,64bit)                   | Х            | Х       | X                 | Х         | Х             |
| Windows 2000 Pro (SP1/3)               | Х            | Х       | Х                 | Х         | Х             |
| Windows 2000 Server                    | Х            | Х       | Х                 | Х         | Х             |
| Windows 2000 Advanced Server (SP3)     | Х            | Х       | X                 | Х         | Х             |
| Windows XP Professional (SP1)          | Х            | Х       | Х                 | Х         | Х             |
| Windows 2003 Server                    | Х            | Х       | Х                 | Х         | Х             |
| OS/400 5.1, 5.2                        |              |         | X                 |           |               |
| Red Hat Advanced Server 2.1 - IA32     | Х            | Х       | Х                 | Х         | Х             |
| SLES 8 (Powered by UnitedLinux 1) IA32 | Х            | Х       | Х                 | Х         |               |
| Novell NetWare 5.0/ 5.1/6.0            |              |         | X                 |           |               |
| Compaq Tru64 5.1b                      |              |         | Х                 |           |               |
| Siemens Reliant UNIX 5.4.5             |              |         | Х                 |           |               |
| SGI Irix 6.5.x                         |              |         | Х                 |           |               |
| SCO UnixWare 7.1.1/7.1.3               |              |         | Х                 |           |               |
| Solaris 7, 8 (Intel)                   |              |         | Х                 |           |               |
| Turbo Linux for Intel 7.0              | Х            | Х       | Х                 | Х         | Х             |

| Supported databases |              |  |
|---------------------|--------------|--|
| DB2 7.2 (FP7)       | Oracle 9i    |  |
| DB2 8.1 (FP2)       | Oracle 9i v2 |  |
| Informix 9.2        | Sybase 12    |  |
| Informix 9.3        | Sybase 12.5  |  |
| MS SQL 7.0          |              |  |
| MS SQL Server 2000  |              |  |
|                     |              |  |

## Notes:

- 1.) Tivoli Management Framework version 3.7.1 does not support RIM hosts on Linux systems.
- 2.) Tivoli Management Framework version 3.7.1 does not support DB2® RIM objects on HP-UX systems.
- 3.) Although the Microsoft® Windows NT® operating system is not supported, the Windows NT event log adapter is available as part of the Adapter Configuration Facility (ACF), and you can distribute the Windows NT event log adapter to Windows NT endpoints.
- 4.) Solaris refers to the Solaris Operating Environment and will hereinafter be referred to as Solaris.

## New in this fix pack

The section provides information about changes that have been made to the Tivoli Enterprise Console, Version 3.8 fix pack 3.

• This fix pack uses enhanced logfile adapters. Existing and enhanced logfile adapters of the same type cannot be used on the same machine. See the **Installation and configuration** section for details about enhanced logfile adapters.

- A new version of the **wstoptecgw** command is available for the Tivoli Enterprise Console, Version 3.8. For a description of this command, see the **Documentation updates** section.
- The version and revision information for the Tivoli Enterprise Console is now displayed when you click **Help** → **About.**
- The following keywords are available in the Event Integration Facility configuration file to configure event forwarding to ping the destination server prior to sending an event:

## **PingTimeout**

The maximum timeout (in seconds) for the ping call to try to access the destination server. If the PingTimeout is not specified, a ping call is not executed by the Event Integration Facility before calling the socket connect call.

## **NumberOfPingCalls**

The number of times the ping function should be invoked before determining the destination server is available. Due to some TCP/IP configurations, the very first ping call after the destination server is unplugged can return successfully. The default value for this keyword is 3.

## Fix pack notes

Read the following notes prior to installing the fix pack. You should also read the new information about installing and configuring enhanced logfile adapters. The **Documentation updates** section contains information about changes to documentation that are relevant for this fix pack.

- See the reference manuals for your operating system for information about operating system specific commands.
- For information about the tec\_gateway\_sce adapter configuration profile and its role in controlling event traffic at the gateway, see the version 3.8 *IBM Tivoli Enterprise Console Event Integration Facility User's Guide*
- To restore the original configuration after you install the fix pack, backup the following files:
  - o The .tec config file
  - o All files with a .wic file extension
  - o The Tivoli Object Database (See the *IBM Tivoli Enterprise Console Installation Guide* for details)
- Setting the **Maximum number of events in Event Viewer** option in the general console preferences to 0 displays all events that meet the filter criteria in the Event Viewer. If the Event Viewer has been configured to display a **Maximum Number of Events** that is less than or equal to the original console **Maximum number of events in Event Viewer** (prior to setting as 0), then the event viewer preferences are not changed.
- Non-administrative consoles cannot connect to an event server when the host Tivoli Management Region is running in maintenance mode.
- When using the state-based correlation engine (SCE) and filtering at the gateway, the following configuration option should be set in the IBM Tivoli Management Framework event sink configuration file (eventsink.cfg):

max-num-events-to-send=1

#### APARs corrected with this fix pack

This section provides information about APARs that have been fixed in this fix pack.

## APAR IY37108

Symptom: For event consoles running on Windows® systems, if the UI server goes down and you start the Event Viewer, a UI server error message is displayed. However, if you display a different window and then redisplay the Event Viewer, the Event Viewer does not respond and the UI server error message can only be displayed by pressing the Alt and Tab keys. After the UI server error message is displayed, you can click **OK** and the Event Viewer can be used.

Resolution: A different method for displaying the Event Viewer and error message is used so that the Event Viewer and error message can now be displayed.

#### APAR IY38047

Symptom: The task execution GUI displays the host names of all managed nodes and endpoints instead of only the endpoints and managed nodes that are allowed by the default task library policy.

Resolution: Only the host names of endpoints and managed nodes that are specified by the task library policy are displayed.

#### APAR IY38500

Symptom: If the event server is down and the event viewer is not running, an error message is not displayed when a Summary or Priority view is opened.

Resolution: The error message is displayed.

## APAR IY39339

Symptom: Multiple clearing events cannot be created using the create\_clearing\_event() predicate when the clearing events have the same event class. The first clearing event is created and subsequent attempts fail.

Resolution: Multiple clearing events that have the same event class can now be created.

#### APAR IY39758

Symptom: On Linux platforms, the syslogd process started after an adapter is stopped even if it was not running when the adapter was stopped.

Resolution: The syslogd process does not start if it was not running when the adapter is stopped. The syslogd process is restarted if it was running when the adapter is stopped.

#### **APAR IY40622**

Symptom: When a multi-column sort is performed on the Event Viewer, the first event is not sorted.

Resolution: All events are now sorted properly.

#### APAR IY41667

Symptom: The logfile adapter encloses the brackets ([]) around a slot that is of the type LIST\_OF STRING with single quotation marks ('). This causes a server parser error.

Resolution: The logfile adapter no longer encloses the brackets with single quotation marks. If you want to enclose the slot between single quotation marks when it is enclosed with brackets, change the FMT file using a PRINTF statement, for example:

```
-tmp_msg $1
msg PRINTF("'%s'", tmp_msg)
```

#### APAR IY42111

Symptom: The **wpostzmsg** command stalls when it is run from a script because the current event integration facility design requires adapter commands to have exclusive read/write access to the cache file.

Resolution: To resolve this problem, specify a configuration file using one of the following options:

- BufferEvents=NO
- BufEvtPath=<specify\_path\_with\_write\_access>

#### APAR IY43295

Symptom: Rule compilation fails when the rule contains non-English text.

Resolution: The rule parser has been updated to correctly process non-English text in rules. The text must be in UTF-8 format.

#### APAR IY45167

Symptom: Some characters that are displayed in the graphical rule builder are displayed incorrectly.

Resolution: The characters are now displayed correctly.

## APAR IY45644

Symptom: Slots parsed by the substr statement for SNMP adapters that exceed the maximum event string length cause a malloc failure and the event is discarded.

Resolution: A warning message is displayed and the event is sent.

# APAR IY45978

Symptom: Parameters or variables that are passed to the exec\_program predicate with slots that contain two backslashes (\\) are truncated and the two backslashes are removed. This problem occurred with Japanese characters that have the same ASCII code as the backslash character: x5C.

Resolution: The backslashes are retained and the parameter or variable is not truncated.

### APAR IY46751

Symptom: The following misleading error message is written in the tec\_gateway trace log if a gateway cannot contact the Tivoli Enterprise Console server:

Send event failed errno=35 - TEC Server down or no ports available

Resolution: The following error message is now written to the log:

Send event failed errno=35 - Cannot contact TEC Server

### APAR IY46861

Symptom: When a rule is used that has an outside clause in the class filter and the tell\_err() predicate is used, an error message similar to the following message is written to the file that is specified in the tell\_err() predicate:

\*\*\* RUNTIME 404 \*\*\* Illegal call : unknown predicate false/0.

Resolution: The error message is no longer written to the log.

### APAR IY46891

Symptom: The Java® version of the event console does not display all managed nodes.

Resolution: All managed nodes are now displayed.

#### APAR IY47079

Symptom: When ConnectionMode=connection\_less is specified in the configuration file for the forward\_event() or re\_send\_event\_conf() predicates, the tec\_rule process suspends event processing for up to 4 minutes if the destination server is unavailable.

Resolution: The PingTimeout and NumberOfPingCalls configuration keywords were added to allow event forwarding to ping the destination server prior to sending an event. See the **New in this fix pack** section for more information.

#### APAR IY47646

Symptom: Non-TME® events are lost when a Tivoli Enterprise Console server running on a UNIX® platform is shut down. Resolution: The tec\_server process has been modified to prevent event loss during the event server shutdown sequence on a UNIX platform.

#### APAR IY47708

Symptom: When one or two events are selected and the ACK or CLOSE push buttons are used in the Java version of the event console graphical user interface (GUI), the push buttons are unavailable for 8 seconds.

Resolution: The push buttons are now available for immediate use if only one or two events are selected.

#### APAR IY48053

Symptom: The state correlation function drops events that are received by the event sink, because they are not formatted correctly. Resolution: The tec\_gateway process has been modified so that the state correlation function does not drop events. In addition, a configuration parameter must be configured. See the **Fix Pack Notes** section of this Readme file for more information.

### APAR IY48227

Symptom: The autostart information for TME adapters on UNIX systems was defined in the rc.nfs file. For Tivoli Enterprise Console, Version 3.8, the startup information was moved to the rc.tecad\_logfile file; however, the autostart information was not removed from the rc.nfs file, and error messages are written to the log.

Resolution: The autostart information has been removed from the rc.nfs file.

#### APAR IY48310

Symptom: The logfile format editor does not perform pattern matching consistently.

Resolution: The logfile format editor now performs pattern matching in a consistent manner.

### APAR IY48565

Symptom: The -imptgtdata option of the **wrb** command is incorrect in the IBM *Tivoli Enterprise Console Command and Task Reference*, on page 78.

Resolution: For the correct information, see the **Documentation updates** section.

#### APAR IY48723

Symptom: The enumeration ID for custom statuses is displayed in the Hide Status icon.

Resolution: The status is now displayed. Pause the cursor over the icon to display the complete status text.

## APAR IY49070

Symptom: The IBM Tivoli Enterprise Console Version 3.8 Rule Builder's Guide must be updated to explain the limitations of the rule profile directive.

Resolution: See the **Documentation Updates** section for updated explanation.

### APAR IY49078

Symptom: The Tivoli Enterprise Console Java Event Integration Facility libraries block infinitely on a TECAgent.sendEvent() call if the cache.dat file is damaged.

Resolution: The damaged cache dat file is renamed cache file corrupt, a new cache file is created, and the event is sent to the server.

#### APAR IY49270

Symptom: Non-English text is incorrectly displayed in the graphical rule builder Conditions Synopsis and Action Synopsis fields. Resolution: The non-English text is now displayed correctly.

## APAR IY49393

Symptom: The following message is displayed when the non-TME version of the HP Openview adapter is installed in a directory path that has a space in one of the directory names:

E:\TECHPOV\BIN>Files\HP\bin\gen\_lrf E:\Program Files\HP

The system cannot find the path specified

E:\TECHPOV\BIN>E:\Program\bin\ovaddobj

E:\Program\lrf\tecad hpov.lrf

The system cannot find the path specified

Resolution: The HP Openview adapter can now be installed in a directory path that contains spaces.

#### APAR IY49554

Symptom: The role authorizations of an event group can be modified from the event console GUI, but the authorizations cannot be updated from the command line.

Resolution: The role authorizations can now be changed using the command line. For example, assume that an event group is created with super and senior authorization with the following command:

wconsole -assigneg -h host -u user -p password -C Console1 -E EG1 -r super:senior

The following command now changes the authorization to admin and user:

wconsole -assigneg -h host -u user -p password -C Console1 -E EG1 -r admin:user

## APAR IY49600

Symptom: The tec\_dispatch process ends unexpectedly when events are modified using the event console.

Resolution: Events can now be modified without the tec dispatch ending unexpectedly.

#### APAR IY49696

Symptom: The convert\_gm\_time() predicate does not convert the time that is specified. Resolution: The convert\_gm\_time() predicate now converts the specified time correctly.

### APAR IY49711

Symptom: The tec dispatch process ends unexpectedly if the BAROC parsing of a Tivoli Enterprise Console request message fails.

For example, the problem can occur when slot attributes are set to a reserved word by rules processing.

Resolution: BAROC processing was changed so that reserved words can be used in slot attributes.

## APAR IY49757

Symptom: The tec gateway process uses all of the system resources when it flushes a damaged cache file.

Resolution: The corrupted cache file is now truncated.

### APAR IY50024

Symptom: The adapter **gencds** commands are slow to produce a CDS file. Resolution: The CDS file is now produced in a reasonable amount of time.

### APAR IY50115

Symptom: The Java event console can generate the following error when using single port bulk data transfer and the RIM host has a name that starts with the letter I:

#### RDBMS cannot be reached

Resolution: An updated jcf.jar file is now packaged with the Tivoli Enterprise Console product to correct this problem.

#### APAR IY50376

Symptom: The IBM Tivoli Enterprise Console Version 3.8 Reference Manual does not explain all of the parameters supplied in the default .tec config file.

Resolution: See the **Documentation updates** section for a list of these parameters and explanations.

#### APAR IY50458

Symptom: The IBM Tivoli Enterprise Console Version 3.8 Release Notes incorrectly describe the first\_instance() and all\_instances() predicates.

Resolution: See the **Documentation updates** section for the correct description.

## APAR IY50466

Symptom: When an empty event is sent to clear the cache file, the empty event is also processed. This null event is not important because it is discarded at the tec\_gateway level, but it causes an overload in the LCF and Framework gateway level.

Resolution: Empty events are no longer processed.

## APAR IY50550

Symptom: Nested ACP profiles are not deleted on endpoint adapters. Resolution: Nested ACP profiles are now deleted on endpoint adapters.

#### APAR IY50558

Symptom: The **wstopesvr** command does not complete in a reasonable amount of time. Resolution: tec rule processing during shutdown has been changed to hasten shutdown.

## APAR IY50864

Symptom: Using rules tracing for extended periods of time cause the Tivoli Enterprise Console to stop.

Resolution: A problem with the rule tracing process has been corrected to prevent it from stopping the Tivoli Enterprise Console.

#### APAR IY50866

Symptom: The *IBM Tivoli Enterprise Console Version 3.8 Rule Builder's Guide* needs an update regarding the BufferFlushRate parameter and its usage when forwarding events.

Resolution: See the **Documentation updates** section for the update.

#### APAR IY50909

Symptom: The Tivoli Management Framework files\_transfer function fails when the Logfile Format Editor is started in the following environment:

- 1. The ACF is installed on a UNIX managed node.
- 2. The TMR server is installed on a Windows platform.
- 3. The event server is installed on the UNIX managed node.

The following error message is displayed:

## FRWTE0002E 'files transfer' operation error when saving/closing

Resolution: The Logfile Format Editor is closed correctly and an error is not displayed.

#### APAR IY50978

Symptom: Changes made in an adapter configuration profile (ACP) are not made to copies of the profile when it is distributed. Resolution: The changes are now made to copies of the profile.

#### APAR IY51053

Symptom: An error message is displayed when the Task Execution window is opened and a large number of managed nodes exist. Resolution: The window now opens correctly when a large number of managed nodes exist.

## APAR IY51105

Symptom: The startup time for an adapter is longer than it was for Tivoli Enterprise Console version 3.6.2 adapter.

Resolution: Processing was changed to improve the time that is required to start an adapter.

## APAR IY51189

Symptom: The **wtdbspace** command output is not displayed correctly when any of the database table spaces are configured with an MRT (minimum recovery time) on the DB2® product.

Resolution: The output is now correctly displayed.

### APAR IY51190

Symptom: The following configuration settings do not function correctly with the re\_send\_event\_conf() predicate:

- getport\_timeout\_seconds
- getport\_timeout\_usec
- getport\_total\_timeout\_seconds
- getport\_total\_timeout\_usec

Resolution: These configurations are now correctly implemented, and are used instead of the system default timeout previously used.

## APAR IY51251

Symptom: The FILENAME format file attribute, included with the enhanced adapters, is not adequately explained.

Resolution: See *Configuring enhanced logfile adapters* in the **Installation and configuration** section for an explanation and example, of the FILENAME mapping attribute.

## APAR IY51371

Symptom: The IBM Tivoli Enterprise Console Version 3.8 Release Notes should be updated about the monitoring of UTF-8 data through adapter filters.

Resolution: See the **Documentation updates** section for the update.

## APAR IY51376

Symptom: Adapters do not read log files correctly when the LogSources configuration keyword is specified and the file name contains the question mark (?) pattern matching character.

Resolution: File names specified using pattern matching characters are now found.

## APAR IY51511

Symptom: A Windows non-TME Console silent installation does not update the INSTALL\_DIR and JRE\_DIR entries in the console launch or cli command file. This causes the tec\_console.cmd, wconsole.cmd, wtecexport.cmd, and wtecimport.cmd commands to fail.

Resolution: The INSTALL DIR and JRE DIR entries in the .cmd files are now updated correctly.

#### APAR IY51515

Symptom: There is no easy way to determine the version or revision of the Tivoli Enterprise Console.

Resolution: The version and revision information for the Tivoli Enterprise Console is now displayed when you click **Help**  $\rightarrow$  **About.** 

#### APAR IY51534

Symptom: The wsetemsg command does not set the value of a slot if the slot does not already exist in the database.

Resolution: If the slot already exists in the class, slot is added to the tec\_t\_slots\_evt table in the database. If the slot does not exist, an invalid slot error message is displayed.

#### APAR IY51636

Symptom: The following error message is displayed when a Task Execution window is opened and event servers are installed in connected Tivoli Management Regions:

ECO2089E: The following Task Library Program Tags(s) failed:

T/EC Tasks::fvaix08-region::SelectClass.

Verify the Program Tag(s) implementation defined in your tll file.

Resolution: The Task Execution window opens without errors when multiple event servers are present. See the **Installation and configuration** section for information about updating your task library for this problem.

### APAR IY51659

Symptom: When the default web server is not used, the HTML information page is not displayed when the information button is used in a non-TME event console.

Resolution: To display the event information HTML page, an earlier version of the Java Runtime Environment (JRE) must be used to start the console instead of the default version (JRE 1.3.1). Once the JRE is installed, modify the console initialization script (tec\_console or tec\_console.cmd) to reference the new JRE path. This problem only occurs when using a Web server that was not included with the IBM Tivoli Enterprise Console Version 3.8.

#### APAR IY51865

Symptom: On Windows systems, the compile() predicate does not produce a WIC file.

Resolution: The compile predicate now produces a WIC file.

## APAR IY51866

Symptom: When SNMP adapters on a Windows system use the German language, varbind information with an umlaut in the text causes the values of the varbinds to be converted to hex numbers instead of the actual text.

Resolution: Text with umlauts is now displayed correctly.

#### APAR IY51877

Symptom: The tec compile(), tec consult(), and tec reconsult() predicates need to be documented.

Resolution: See the **Documentation updates** section for the update.

## APAR IY52078

Symptom: The *IBM Tivoli Enterprise Console Version 3.8 Release Notes* need to be updated to inform the user that any installation parameters specified in the .tec config file are ignored when they are set using the **wsetesvrcfg** command.

Resolution: See the **Documentation updates** section for the update.

## APAR IY52198

Symptom: INT32 slots sent in hexadecimal or octal cause PARSING\_FAILED errors for the event.

Resolution: INT32 slots can now be sent in decimal, hexadecimal or octal and they are parsed correctly. In the environment for exec\_task() and exec\_program(), INT32 slots are represented in hexadecimal. Forwarding from a task or program now functions correctly when INT32 slots are used.

### APAR IY52333

Symptom: Creating operators in the event console can cause other operators to be unassigned.

Resolution: Operators are not unassigned when an operator is assigned.

## APAR IY52418

Symptom: When an event server runs on an Oracle database and the wdbmaint.sh script is run, either an error message is displayed or the indexes are not updated.

Resolution: The script runs without generating an error message, and the database indexes are updated correctly.

### APAR IY52425

Symptom: The UNIX logfile adapters monitor syslog events regardless of the –s parameter specified in the Adapter Configuration Facility.

Resolution: The adapters correctly recognize the -s configuration parameter and monitor or ignore syslog events accordingly.

#### APAR IY52787

Symptom: The cache is not flushed when the Java Event Integration Facility is disconnected; for example, when a custom adapter sends an event to the event server and immediately disconnects.

Resolution: The event is sent and the cache is flushed before the Event Integration Facility is disconnected.

#### APAR IY52912

Symptom: The tec ui server process stops if trace2 is enabled.

Resolution: Tracing no longer stops the tec ui server process.

#### APAR IY52919

Symptom: Updating an extended slot using a rule when the event is no longer in the event database generates a RIM Failure.

Resolution: A RIM Failure is not generated. The following message is written to the log instead:

Event no longer exists. No updates performed on the slot

#### APAR IY53048

Symptom: The silent installation of the non-TME Windows adapter requires user intervention to close a window.

Resolution: A silent installation of the non-TME Windows adapter can now be performed without a window being displayed...

## APAR IY53153

Symptom: When specifying a LogSources entry for a lofile adapter on AIX® 5.2 systems, events are left in the syslog pipe file. Resolution: The events are now read and the pipe is then emptied.

## APAR IY53206

Symptom: The tec\_dispatch process stops with a SIGSEGV error during startup when an event is loaded from the event database with a LIST\_OF STRING slot larger than 2048 characters.

Resolution: The tec\_dispatch process continues to run and the extra characters of the slot are truncated and replaced with ellipses (...).

## APAR IY53223

Symptom: A memory leak in tec\_rule was caused when an event created by the generate\_event() predicate was dropped with drop\_received\_event().

Resolution: Events in the queue are now properly dropped after they are processed.

## APAR IY53250

Symptom: When the enhanced adapter is running for 1 or 2 days, the following error is displayed when you attempt to stop it:

## Command Used

"./init.tecad\_logfile -s stop <adapter\_id>"

Error Received:

"./init.tecad\_logfile[21]: 0403-029 There is not enough memory

available now."

Resolution: The enhanced adapter can now be stopped without errors.

## APAR IY53942

Symptom: On UNIX systems, an oserv failure occurs when a PreFilter with more than 30 characters is specified.

Resolution: Prefilters with more than 30 characters can be used.

### APAR IY54050

Symptom: A SIGSEGV error occurs in the tec ui server process when event attributes are changed.

Resolution: Events are now processed without stopping the tec\_ui\_server process.

## APAR IY54074

Symptom: Enhanced adapter identifier names cannot be reused. If they are reused, the distribution is successful; however the service is not created or displayed.

Resolution: Enhanced adapter identifier names can now be reused.

### APAR IY54092

Symptom: The **wconsole -lsoperator -a** command output lists operators that are assigned to consoles, but they are not listed in the **wconsole -lsconsole -a** command output.

Resolution: Operators are now listed in the listed in the wconsole -lsconsole -a command output.

### APAR IY55329

Symptom: Silent installation for Windows enhanced logfile adapters does not work.

Resolution: The setup iss file can now be configured for a silent installation. See the **Documentation updates** section for more information.

#### APAR IY55376

Symptom: The ACF logfile adapter installation appends data to the /etc/rc.shutdown file after the exit 0 statement.

Resolution: The adapter shutdown information is now added to the top of the /etc/rc.shutdown file.

#### APAR IY55816

Symptom: When the **Maximum number of events in Event Viewer** option is set to 0, in the general console preferences, all events are displayed in the event viewer.

Resolution: See the **Fix Pack Notes** section for more information about this configuration option.

#### APAR IY55851

Symptom: The PollConnection option does not function correctly when FILTERMODE=IN is specified, because the zero length

event is being filtered.

Resolution: All filtering for the PollConnection option is ignored when zero length events are sent.

#### APAR IY55852

Symptom: Non-administrative consoles are unable to connect to an event server when the TMR is running in maintenance mode. Resolution: See the **Fix Pack Notes** section above.

### APAR IY55866

Symptom: The UNIX logfile adapter autostart script is not updated when the -s flag is added to the profile after actions.

Resolution: The logfile autostart script is updated and the –s flag is now added to it correctly.

#### APAR IY55907

Symptom: Rules that contain parenthesis within a first\_instance() predicate do not compile correctly. Resolution: Rules that contain parenthesis within a first\_instance() predicate now compile correctly.

## APAR IY56170

Symptom: The tec\_reception process fails with a bdt\_timed\_open error when it connects to tec\_gateway if the port range function is enabled.

Resolution: The tec reception process now uses the port range that is set by the oserv process.

## Defect 168210

Problem: The tec\_server process stops if a child process stops or loses communication with the tec\_server process.

Resolution: A new variable, tec\_restart\_server, can now be added to the .tec\_config file. This parameter controls how the tec\_server process reacts when it loses communication with a child process. The values for this parameter are YES and NO. The default value is NO, which means that if the tec\_server process cannot communicate with a child process the server is shutdown. If this is set to YES, the tec\_server process automatically restarts the other processes when one stops or loses communication with the tec\_server process. If this problem repeats 3 times within 5 minutes, the server shuts down.

If the server does not restart on Linux systems, modify the tec\_master\_port parameter in the .tec\_config file to specify a port for the tec\_server process.

# Installation and configuration

## **Prerequisites**

IBM Tivoli Enterprise Console Version 3.8.0

IBM Tivoli Management Framework Version 3.7.1, 4.1, or 4.1.1

To use the IBM Tivoli Enterprise Console NetView integration features, you must install:

IBM Tivoli NetView Version 7.1.2 or 7.1.3

The following tables outline the patch requirements for each version of the IBM Tivoli Management Framework product, as well as specific installation scenarios.

| IBM Tivoli Management Framework version | Required patches                               |
|-----------------------------------------|------------------------------------------------|
| 3.7.1                                   | 3.7.1-TMF-0125, 3.7.1-TMF-0126, 3.7.1-LCF-0016 |
| 4.1                                     | 4.1-TMF-FP02, 4.1-LCF-0024                     |
| 4.1.1                                   | None                                           |

#### Notes:

If you have installed patches 4.1-TMF-0040 or 4.1-TMF-0048 and are running Informix, Oracle, or Sybase databases, you must install patch 4.1-TMF-0053LA.

If you distribute a regular TME adapter to an endpoint, distribute an empty profile to clean it up, and then distribute a named enhanced TME adapter with identifier, it fails with the following message:

FRWCB0219E Distribute failed for some subscribers:

- -> FRWCB0300E Distribute of the profile 'newprof' failed for some subscribers:
- -> FRWCB0218E Distribute failed for subscriber 'nswin19-ep.'

->

## CreateFile Failed, Error 3

This problem is solved in Tivoli Management Framework APAR IY48151, which is fixed in the following patches:

- Tivoli Management Framework 4.1.1
  - o 4.1.1-TMF-0007 (recommended by 4.1.1.-LCF-0003) This is a managed node patch
  - o 4.1.1-LCF-0003 This is an endpoint patch that includes IY48151.

or

- 4.1.1-TMF-0007 (recommended by 4.1.1.-LCF-0003) This is a managed node patch
- o 4.1.1-LCF-0004 This is an endpoint patch that includes IY48151.
- Tivoli Management Framework 4.1
  - 4.1-TMF-FP02, which includes
    - 4.1-TMF-0048 This is a managed node patch
    - 4.1-TMF-0044 This is a JCF/JRIM/MDIST patch
    - 4.1-LCF-0024 This is an endpoint patch that includes IY48151
- Tivoli Management Framework
  - o 3.7.1-TMF-0125 This is a managed node patch
  - o 3.7.1-TMF-0104 This is a JCF/JRIM/MDIST patch
  - o 3.7.1-LCF0016 This is an endpoint patch that includes IY48151

or

- o 3.7.1-TMF-0127 This is a managed node patch
- o 3.7.1-TMF-0126 This is a JCF/JRIM/MDIST patch
- o 3.7.1-LCF0017 This is an endpoint patch that includes IY48151

## **Installation instructions**

Note: Read the Fix pack notes section prior to installing the fix pack.

### **IMPORTANT:**

- 1. The minimum requirements specified in the IBM Tivoli Enterprise Console version 3.8 Release Notes must be met prior to installing this fix pack.
- 2. Before applying this fix pack, stop the event server.

**Note:** The .tec\_config file is replaced during the installation of this fix pack. If you have customized this file, you must create a backup copy of the file prior to installing this fix pack to use the customizations with the updated product.

3.8.0-TEC-FP03 Top Level Directory Tree:

#### Standard directories:

- <380TECFP03 DIR>/TME
- <380TECFP03 DIR>/NON TME
- <380TECFP03 DIR>/DBASSISTANT
  - 1. Extract the fix pack:

On a UNIX system:

Extract the contents into a temporary directory, using the following commands. For the purpose of this example, assume that the *\$PATCH* variable points to this temporary directory.

cd \$PATCH tar -xvf 3.8.0-TEC-FP03.tar

On a Windows system:

Extract the contents into a temporary directory, using the following commands. For the purpose of this example, assume that the *%PATCH%* variable points to this directory, and *X* is the drive where the *%PATCH%* variable is found.

>%SystemRoot%\system32\drivers\etc\Tivoli\setup env

>X:

> cd %PATCH%

> tar -xvf 3.8.0-TEC-FP03.tar

**Note:** If you extract the TAR image on a Windows system, an executable file for the TAR utility is in the following Tivoli installation directory: bin/w32-ix86/tools/tar.exe.

2. The following instructions are included for using Software Installation Service (SIS). Skip this step and go to step 3 if you do not use SIS.

Note: SIS can install Tivoli Software products on most hardware operating systems supported by Tivoli Software; however there are some hardware operating systems on which SIS cannot be run. Check *the IBM Tivoli Enterprise Console Installation Guide* for the list of operating systems on which SIS can be run.

Note: You must have the install product and super authorization roles to successfully install this fix pack.

Use the following procedure to install this fix pack using SIS:

- a) From the Tivoli desktop menu, click  $\mathbf{Desktop} \to \mathbf{Install} \to \mathbf{Software\ Installation\ Service}$ .
- b) From the Get Installation Password window, type the installation password.
- c) In the window that contains the Tivoli logo, click **Install**.
- d) From the Install Spreadsheet window, click **Select Product**.
- e) From the Select Product window, click **Import Product**.
- f) Use the file browser to locate the media for 3.8.0-TEC-FP03, and double-click the PATCHES.LST file.
- g) From the Import Product window, select 3.8.0-TEC-FP03, and then click Import.
- h) From the Global Progress window, click **OK** after the file is imported.
- i) From the Select Product window, select **3.8.0-TEC-FP03** and click **OK**.
- j) From the Install Spreadsheet window, click **Select Machine**.
- k) Select the machines on which to install 3.8.0-TEC-FP03, and click **OK**.
- l) From the Install Spreadsheet window, click the appropriate cells. This should yield an X in the cells for the machines on which to install 3.8.0-TEC-FP03.
- m) Click Install.
- n) From the Installation Algorithm window, select the installation algorithm you want to use and click **OK**. SIS does the installations you requested from the Install Spreadsheet window. Skip step 3 and continue to step 4 to complete the installation.
- 3. Complete the following steps to install the fix pack using the classic Tivoli installation mechanism:

**Note:** install\_product and super authorization roles are required to successfully install this fix pack.

- a) From the Tivoli Desktop menu bar, click **Desktop** → **Install** → **Install Patch.**
- b) From the Install Patch window, click **Select Media** to access the File Browser window.
- c) From the File Browser window, type the path to the directory containing the fix pack, \$PATCH, in the **Path Name** field.
- d) Click **Set Media & Close** to return to the Install Patch window.
- e) From the Install Patch window, click the name of the fix pack to select it.
- f) Select the clients on which to install the fix pack. Fix packs typically need to be installed on the Tivoli server and on each Tivoli client.
- g) Click Install.

4. After the fix pack installation is complete, restart the event server.

## **Localization pack information**

Localization pack updates included with the 3.8.0-TEC-FP03 fix pack contain separate install images for TME-based components and the non-TME Java console in the following directories:

- <380TECFP03 DIR>/NLS/TME
- <380TECFP03 DIR>/NLS/NON TME

## Localization pack installation in a Tivoli Management Environment

The updated localization pack for TME-based components must be installed as a patch, not as a product. This requires that the original Tivoli Enterprise Console, Version 3.8 localization pack for the language that you want to update is already installed. Install it using the same TME instructions used above for other TME components. Install only the language packs you need.

## Localization pack installation for the non-Tivoli Management Environment Java Console

The lp\_setup.jar file contains the InstallShield MultiPlatform installation program. All NLS class and help files are installed into the **nls** subdirectory. Use the following procedure to install the localization pack into the same location as the non-TME console:

- 1. Change to the installation file directory: <380TECFP03\_DIR>/NLS/NON\_TME/Setup
- **2.** Issue the following command:

## <TECConsole installdir>/jre/bin/java -jar lp setup.jar

This uses Java 1.3.1, which is installed with the Java console.

- 3. Select your non-Tivoli Management Environment console directory and click Next.
- 4. Select the languages you want to install and click **Next**.
- 5. Confirm the installation information and click **Next**.
- 6. Click Finished.

## Updating your task library for APAR IY51636

This fix pack does not update your Task Library with this fix, because some customers modify their Task Library and this update would overwrite their customizations. The \$BINDIR/TME/TEC/tec\_tasks.tll file has been updated. To get this fix you must run some additional steps to update your task library.

**Note:** If you perform this task on a Linux system, remove all of the spaces between a command line option and its argument for all **wtll** commands: For example, the first **wtll** command would become:

## \$BINDIR/bin/wtll -r -pTECREGION -P/bin/cat \$BINDIR/TME/TEC/tec tasks.tll

1. If you have not modified your T/EC Tasks task library, run the following command to update the task library with the new tec tasks.tll file:

## #\$BINDIR/bin/wtll -r -p TECREGION -P /bin/cat \$BINDIR/TME/TEC/tec tasks.tll

This deletes all tasks from the T/EC Tasks task library and then recreates them from the tec tasks.tll file.

- 2. If you only added tasks to the T/EC Tasks task library and you have not modified any of the default tasks, do the following:
  - a. Remove all tasks from T/EC Tasks except for your tasks.
  - b. Run the following command:

## #\$BINDIR/bin/wtll -i -p TECREGION -P /bin/cat \$BINDIR/TME/TEC/tec tasks.tll

This inserts all tasks from the new tec tasks.tll into the T/EC Tasks Task Library.

- 3. If you have made modifications to the default tasks in the task library, do the following:
  - a. Run the following command to dump the tasks:

```
# wtll -F /tmp/tll.tar -I "T/EC Tasks"
```

- b. Extract the tll.tar file. A number of #.default files (which are individual task scripts) and a tll file (which is the task library definition) are listed.
- c. Edit the tll file and make the following changes:

.TMRNAME=`wtmrname`

d. Change:

```
.EVENT_SERVER=`wlookup -ar EventServer | tail -1 | cut -f2`
to
.TMRNAME=`wtmrname`
.EVENT_SERVER=`wlookup -r EventServer "EventServer#$TMRNAME"`
Change:
.EventServer=`wlookup -r EventServer -a | tail -1 | awk '{print $2}'`
to:
```

#### .EventServer=`wlookup -r EventServer "EventServer#\$TMRNAME"`

- e. After those changes are made, run the following command to reload the modified tll file:
  - # wtll -r -p TECREGION -P /usr/lib/cpp /tmp/tll
- 4. If you have connected TMRs, run the following command from each TMR to update the information across regions: wupdate -r TaskLibrary <other-region-name>".

## **Silent Installation on Windows systems**

Silent installation is now is enabled. Run the following command to use the silent installation function:

setupwin32 -silent -P TECConsoleProduct.installLocation="<path to install to>"
Note that this type of installation overwrites changes you have made to your .cmd files. Your existing files are renamed <file name>.00x where the most recent file has the highest number.

## Installing enhanced logfile adapters

From the Tivoli desktop you can access the Adapter Configuration Facility (ACF) to configure and deploy the enhanced logfile adapters. Use standard ACF procedures to select the targeted endpoints and selected logfile adapters. The enhanced logfile adapters are named as follows:

```
tecad_enh_nt
tecad_enh_win
tecad_enh_logfile_aix4-r1
tecad_enh_logfile_hpux10
tecad_enh_logfile_solaris2
tecad_enh_logfile_linux-ix86
tecad_enh_logfile_linux-s390
```

**Note:** You cannot use an existing TME logfile adapter and an enhanced TME logfile adapter on the same machine. Existing non-TME logfile adapters and non-TME enhanced logfile adapters can exist on the same machine if each non-TME enhanced logfile adapter has a unique adapter ID and if the non-TME enhanced logfile adapters are not installed in the same directory as the existing non-TME logfile adapters.

## Modifying the identifier attributes

When one of the enhanced logfile adapters is selected from the General window in the adapter configuration facility, the Identifier field is displayed. When the Identifier field is selected, the user can specify the Identifier Name.

## Installing a TME adapter with an identifier

The enhanced TME adapter installation is similar to the standard TME adapter installation; however the enhanced adapters can be installed with an identifier associated with that specific adapter. If no identifier is specified, the installation does not change. When an identifier is specified, the following changes have been made:

- The installation directory structure was changed to incorporate the identifier with the etc directory. The binary files are still located in the bin directory, however the configuration and format files are now located in the *<identifier>*/etc directory.
- At the endpoint, the following directory structure is used:

```
%lcf_datdir%/../../bin/%interp%/TME/TEC/adapters/%lcf_datdir%/../../bin/%interp%/TME/TEC/adapters/bin%lcf_datdir%/../../bin/%interp%/TME/TEC/adapters/<identifier>/etc%lcf_datdir%/../../bin/%interp%/TME/TEC/adapters/<identifier>/etc/C%lcf_datdir%/../../bin/%interp%/TME/TEC/adapters/<identifier>/etc/C%lcf_datdir%/../../bin/%interp%/TME/TEC/adapters/<identifier>/etc/<lang>
```

- The commands used to start and stop the enhanced adapters were changed.
- For Windows systems, the start command is:

```
net start <adapter>_<idname>

For example,
net start tecwinadapter_myid

where myid is the value of the identifier.
```

```
The stop command is:

net stop <adapter>_<idname>

For UNIX and Linux operating systems the start command is:
init.tecad_logfile start <idname>

For example,
init.tecad_logfile start myid
where myid is the value of the identifier.

The stop command is:
```

## Upgrading and removing a TME adapter

init.tecad logfile stop <idname>

To upgrade an existing adapter to an enhanced adapter, complete the following steps:

- 1. If you have made significant changes to the tecad\_logfile.conf file and the format files, save a copy of the files which are located in the TECADHOME/etc directory.
- 2. Distribute an empty profile to remove the original version of the logfile adapter. See the *IBM Tivoli Enterprise Console Installation Guide* for information about using the ACF to uninstall an adapter.
- 3. From the ACF, create a new Adapter Configuration Profile (ACP) for the enhanced adapter.
- 4. Modify the new ACP using the environment in the saved etc directory.
- 5. Distribute the profile to the endpoint.
- 6. Restart the adapter.

Note: Changing an adapter ID changes the referenced instance. Therefore, you cannot change the adapter ID. To change the adapter ID for an existing adapter, you must remove the existing adapter and install a new adapter.

## Installing an enhanced non-TME Windows logfile adapter

During the installation process, the user can specify an adapter identifier. When using an adapter ID, the adapter ID name is required. A directory structure similar to the Tivoli environment is created.

### Installing a UNIX non-TME adapter

The installation of the enhanced non-TME adapters is similar to that of the standard adapters, with the exception of the adapter ID. Run the following **tecad logfile.cfg** command to specify an adapter ID:

```
tecad logfile.cfg <idname>
```

where *idname* is the value of the adapter ID.

Note: The start and stop commands should be changed.

## Configuring enhanced logfile adapters

The following sections contain information that is needed to configure the enhanced logfile adapters.

### Reloading the adapter configuration

To reload the adapter configuration and format files, run the **wsighup** command. If you are running the service version of the adapter, enter the following command:

```
wsighup service adapter name
```

where service adapter name is the service name of the adapter.

If you are running the command-line version of the adapter, enter the following command:

wsighup service\_adapter\_name pid

where *service adapter name* is the service name of the adapter and *pid* is the process ID of the adapter.

Run this command to change the adapter configuration without stopping and restarting the adapter. For example, you might want to temporarily add (and later remove) filters or entries in the format file when the system goes into maintenance mode. After you make the necessary changes to the configuration and format files, run this command to dynamically update the adapter configuration.

Note: When the CONF file of a distributed adapter is modified locally and the **wsighup** command is run, the changes are lost when a new CONF file is distributed.

## New or changed configuration file keywords

PollConnection < seconds>

Specifies the minimum amount of time to poll the server for a connection. This connection poll forces the adapter to empty the cache files even if no new events arrive at the server. If a value is not specified for this keyword, the enhanced logfile adapter functions the same as the original logfile adapter.

## ProcessPriorityClass

Specifies the process priority for the adapter. You can adjust this value to improve system performance if the adapter processes large volumes of events and is using too many processor resources.

The possible values are:

**A** IdlePriority

**B** BelowNormalPriority

C NormalPriority

**D** AboveNormalPriority

E HighPriority

F RealTimePriority

The default value is C (NormalPriority).

#### Notes:

- 1. Using the default value is recommended to avoid performance degradation.
- 2. The ProcessPriorityClass attribute is not available for the SNMP adapter.

New trace messages are also provided as follows:

bad value of priority class, used default value priority class was changed successfully unable to change priority class

ProcessDisablePriorityBoost (Windows operating systems only)

Specifies whether the priority boost should be disabled for the adapter process. You can use this option to improve system performance if the adapter processes large volumes of events and is using too many processor resources. If this option is set to TRUE, the priority boost is disabled. The default value is FALSE.

#### LogSources

Specifies the ASCII log files to poll for messages. The complete path to each file must be specified, and file names must be separated by commas; no spaces or other separators can be used. A logfile source need not exist when the adapter is started; it is polled when it is created.

If a file is truncated while the adapter is active, the adapter automatically sets its internal pointer to the new end of the file and continues processing all new messages that are written after the file was truncated. If during the polling interval the file is overwritten, removed, or recreated with more lines than the previous poll, only the number of lines greater than the previous line count is read. For example, the file has one line. After the poll interval elapses, the file is overwritten with two lines. Only the second line is read on the next polling.

For AS/400 systems, the default file that the adapter polls is the SYS:SYTEM\SYS\$LOG.ERR file. Additional files can be specified with the LogSources keyword.

Note: When specifying the LogSources keyword, ensure there are no references to files in the root directory.

#### **FILENAME**

In the adapter's fmt file, this specifies the fully qualified file name (including path) of the log file containing the message. Use this keyword when you want to use a single adapter to monitor multiple log files. This keyword can be used to populate an event attribute

with the file name to identify the source of the event. If the message comes from the system log, mapping is set to EventLog for Windows adapters and SysLogD for UNIX logfile adapters. For example:

FORMAT Lassy\_Event FOLLOWS Logfile\_Base %s\* Lassy %s\*
severity CRITICAL
logfile FILENAME
-msg1 \$1
-msg2 \$2
comp\_val PRINTF("%s %s",msg1,msg2)
END

Where logfile is the fully qualified file name of the log file containing the message.

### ReadBufBlocks

To improve performance and stability, a new configuration option is available for all Windows adapters monitoring one or more files specified with the LogSources option. The ReadBufBlocks attribute provides a mechanism to specify the number of 4096 byte blocks to be read by the adapter at each polling interval. The default value is 10. For example:

ReadBufBlocks=10

**Note:** If ReadBufBlocks is not specified in the adapter configuration file, the adapter reads all files to completion in the order specified.

## New format specification: %n

In an adapter's format file, this specifies a new line in a message. A new line refers to a carriage return or a line feed as opposed to the entire next line. This format specification applies only to enhanced logfile adapters. The format specification of %n matches messages that span multiple lines.

For example, this format entry:

This is a format %s with more lines%nYes it is

matches the following message:

This is a format special with more lines

Yes it is

**Note:** Spaces are important when it comes to determining a match. If a message has lines that end with one or more spaces, the spaces should be replaced with the new line specification in the format entry.

## Known defects and limitations

Defect 104236

Problem: The OS/2 adapter can be successfully distributed using the Adapter Configuration Facility (ACF), but does not start automatically.

Workaround: Restart the OS/2 machine to start the adapter.

## Defect 123285

Problem: When upgrading to the IBM Tivoli Enterprise Console Version 3.8 product in a Tivoli region that is connected to a different Tivoli region that has the IBM Tivoli Enterprise Console Version 3.7 or 3.7.1 product installed, if the TaskLibrary resource type is exchanged and you attempt to create or assign operators to consoles in the other Tivoli region, the following message might be displayed:

com.tivoli.framework.runtime.ExInvObjref,minor code =28, completion status =No.

Workaround: From the Tivoli region where the IBM Tivoli Enterprise Console 3.7.1 product was not upgraded, exchange resources with the Tivoli region where the IBM Tivoli Enterprise Console product was upgraded by running the following command: wupdate –r TaskLibrary *region* 

where *region* is the Tivoli region where the IBM Tivoli Enterprise Console product was upgraded.

#### Defect 133073

Problem: On a Windows 2000 system, if the Netscape browser is the default browser, the following error message might be displayed after clicking the Information button in the event viewer:

Unable to open "C:\/.tivoli/tec temp0.html.

The following location is shown in the browser window: <u>file:///C:/.tivoli/tec\_temp0.html</u>. The focus can be changed from the browser to the active window, but the error message must be closed before returning to the event console or the event console windows become blank.

Workaround: Change the default browser to the Internet Explorer browser or upgrade the Netscape browser to a newer version.

#### Defect 134898

Problem: When a process is launched in an X Window environment from the event console, error messages about font conversion might be displayed, such as the following example:

\*\*\*\*\*\*\*\*\*\*\*

Avertissement: Cannot convert string

"-jdk-lucida-medium-r-normal--\*-120-75-75-p-\*-iso8859-15"to type FontStruct

\*\*\*\*\*\*\*\*

Workaround: This message does not indicate a problem with the system and can be ignored. All fonts are not available for every X Window server. This message indicates that the mismatch of a font occurred. When a font that is not installed in a particular X Window environment is requested, the X Window system maps the missing font to one of the fonts that exists in the environment.

#### Defect 136696

Problem: On UNIX systems, when editing the preferences for the event console, selecting the Windows option for the Look & Feel Customizer causes Java exceptions.

Workaround: Do not select the Windows option when running on UNIX systems. If you select the Windows option, the exceptions do not indicate a problem and can be ignored.

#### Defect 137525

Problem: When starting the event console for the first time, the following Java exception might occur:

GlobalPreferencesBean::loadPreferences()caught:

java.io.InvalidClassException:

javax.swing.plaf.basic.BasicLookAndFeel;Local class not compatible:

stream classdesc serialVersionUID=6620516158032857937 local class serialVersionUID=1855300154015691576

This exception occurs after the IBM Tivoli Enterprise Console 3.8 event console is installed on a machine that previously had the IBM Tivoli Enterprise Console 3.7.1 event console installed. The exception might also occur the first time you install the IBM Tivoli Enterprise Console 3.8 product.

Workaround: This exception can be ignored. It does not occur the second time the event console is started.

#### Defect 138487

Problem: On Windows systems, the default paths displayed by the Database Installation Assistant for Informix dbspaces are incorrect. Accepting the incorrect default values causes the installation of the event database to fail.

The incorrect paths are similar to the following path:

drive\_letter :/IFMXDATA/server\_name /data/filename

The following path is the default path:

drive letter:/IFMXDATA/server name/filename

Workaround: In the Database Installation Assistant, ensure that valid paths are specified for the dbspace file names.

# Defect 139074

Problem: When running the **wtdbclear** command with an Informix database, a RIM error might be displayed. On Windows systems, the RIM agent process might stop responding. On UNIX systems, the RIM agent might get an iom receive 67 error.

Workaround: Run the wtdbclear.pl command instead. This command does not call the stored procedure.

#### Defect 140429

Problem: Upgrading from the IBM Tivoli Enterprise Console 3.6.2 product or the IBM Tivoli Enterprise Console 3.7.1 product to the IBM Tivoli Enterprise Console 3.8 product does not remove the existing IBM Tivoli Enterprise Console tablespaces due to potential conflicts with customer application tables and triggers.

Workaround: Follow the instructions below for each database type.

## IBM DB2 database

To remove an existing tablespace, do the following tasks:

- 1. Open a DB2 command line prompt.
- 2. At the prompt, enter the following commands:

db2 connect to tecdb user user id using

db2 drop tablespace tablespace name

where *tecdb* is the name of the IBM Tivoli Enterprise Console database, *user\_id* and *password* is the user ID and password of a user that has sufficient system privileges to drop a tablespace, and *tablespace\_name* is the name of the IBM Tivoli Enterprise Console tablespace. The tablespace name has the form *userid* data.

The DB2 product automatically removes the data files and directories that were used by the tablespace.

## Informix database:

To drop a device that is no longer used by a database, do the following tasks:

- 1. Log into the Informix server or client machine as the IBM Tivoli Enterprise Console RIM user.
- 2. Issue the following command to list the existing dbspaces and their associated physical file allocations: onstat -d
- 3. Issue the following command to remove a dbspace: onspaces –d *dbspace name* –y
- 4. After the dbspace names are removed, delete the physical files for each device that was removed. Refer to step 2 to determine which physical file was allocated to each device.

# MSSQL Server database:

No device deletions are needed for MS SQL Server. The server deletes any devices and the physical files when a database is dropped.

#### Oracle database:

To remove an existing tablespace, do the following tasks:

1. Start SQL\*Plus, then log on to the IBM Tivoli Enterprise Console database as a user with SYSDBA privilege, such as SYS or SYSTEM. For example:

sqlplus "sys/password @SID as sysdba"

where *password* is the password for the user and *SID* is the SID for the database.

2. Determine which data files are used by the IBM Tivoli Enterprise Console 3.7 product tablespace by issuing the following commands:

SELECT file name

FROM dba data files

3. Enter the following command to drop the IBM Tivoli Enterprise Console tablespace:

drop tablespace tablespace name

where tablespace name = 'tablespace name'

tablespace name is the name of the IBM Tivoli Enterprise Console tablespace. The tablespace name has the form userid\_data.

4. Exit SQL\*Plus.

5. If the tablespace was successfully dropped, delete the files that were listed in step 2.

Note: The tablespace must be successfully dropped before deleting the data files.

## Sybase database:

To drop a device that is no longer in use by a database, do the following tasks:

- 1. Log into isql as sa.
- 2. Run the **sp\_helpdevice** command to view the names of all logical devices and the physical files they reside on. Make a note of the logical file names and their physical file names. This information is unavailable after the server is stopped and restarted in step 4.
- 3. Run the **sp\_dropdevice** command followed by the logical device name to remove the devices. For example:

sp dropdevice mydevice

Ensure that these devices are no longer in use by any database before removing them.

- 4. Stop and restart the Sybase server.
- 5. Delete the physical files for each device removed. Refer to step 2 to determine which physical file was allocated to each device.

## Defect 141869

Problem: When using the event console with the Tivoli NetView® component, selecting more than 100 NetView events (event classes beginning with TEC\_ITS\_) to simultaneously acknowledge or close them while continuing operations, might cause a deadlock. For all other event classes, a timer is enabled to regulate processing.

Workaround: Do not select more than 100 events to simultaneously acknowledge or close them while continuing operations. The counter located in the upper right-hand corner of the event viewer displays the total number of events in the Working Queue and the number of events selected.

#### Defect 142355

Problem: The format for the Solaris log file changed for the Solaris Operating Environment. Adapter format files from version 7 no longer match entries in the system log for version 8.

Workaround: Update the format file as outlined in Appendix B of the *IBM Tivoli Enterprise Console Adapters Guide* or set the log message format to Solaris 7 compatibility mode. To set the log file compatibility mode, complete the following task:

- 1. Add the following entry to the /kernel/drv/log.conf file: msgid=0
- 2. Restart the syslogd daemon for the changes to take effect.

### Defect 146129

Problem: Java exceptions might appear intermittently on some operating systems in the background command shell window. They do not affect the functionality of the event console or the online help.

Workaround: The exceptions can be ignored.

#### Defect 146505

Problem: After running the **wmigcon** command to migrate to the Version 3.7 or 3.8 event console, you must remove the Version 3.6 event console using the **tec-client3.6-remove.sh** script. This script removes the icons, information about the Version 3.6 Tivoli management environment installation, menu entries, and binaries.

Workaround: Complete the following task to remove the Version 3.6 event console from the Tivoli region server and all managed nodes:

- 1. Back up your oserv database.
- 2. Ensure that your Tivoli environment is properly sourced to run the /etc/Tivoli/setup shell script.
- 3. Start a bash shell in your Tivoli region.
- 4. Copy the **tec-client3.6-remove.sh** script from the \$BINDIR/TME/TEC directory to a working directory, such as the /tmp directory.
- 5. From your designated working directory, run the **tec-client3.6-remove.sh** script as follows to uninstall version 3.6: ./tec-client3.6-remove.sh -*rmfiles*

where:

- rmfiles

removes local oserv database objects and attempts to remove all files associated with the database, regardless of whether they are shared files and

– usage

prints a usage statement.

6. Run the **wchkdb** command to verify and modify database resources in your Tivoli environment. Running the **wchkdb** command ensures database synchronization. For more information about the **wchkdb** command, see the *Tivoli Management Framework Reference Manual*.

#### Defect 146600

Problem: The Database Installation Assistant generates Java NullPointerException error messages when navigating with the Back button during some installations. The assistant continues to function and all installation scripts are created.

Workaround: These error messages are not the result of a problem and can be ignored.

## Defect 146845

Problem: After upgrading the IBM Tivoli Enterprise Console product on Red Hat Linux systems, there is high processor usage due to the Java Runtime Environment (JRE).

Workaround: Set the environment variable using the **odadmin environ** command, as follows:

LD ASSUME KERNEL=2.2.5

## Defect 147392

Problem: Renaming the NON\_TME directory on AIX systems after installation might cause the following error message when attempting to launch the event console:

Unable to find xhpi,path used

/home/Non TME console/tec console/jre/bin/libxhpi.a

Could not create the Java virtual machine.

Workaround: Run the **slibclean** command as the root user to clean the AIX caching library information. Then, run the **tec\_console** command.

## Defect 147452

Problem: To install the IBM Tivoli Enterprise Console product on Red Hat Linux systems, the Linux system must have the **compress** command installed and available.

Workaround: Check your Red Hat Linux documentation for the ncompress package to install and access the compress command.

## Defect 147727

Problem: Uninstalling an IBM Tivoli Enterprise Console component fails using the **wuninst** command if the host where the component was uninstalled contains both a managed node and an endpoint with the same name.

Workaround: Use the following steps to uninstall a component:

1. Rename the label of the endpoint by running the following command:

wep old endpoint label set label new endpoint label

2. Run the **wuninst** command to remove the component. See defect 147763 for a related problem with the **wuninst** command on Windows systems.

See the *Tivoli Management Framework Reference Manual* for information about the **wep** command.

See the *IBM Tivoli Enterprise Console Installation Guide* for more information about using the **wuninst** command with IBM Tivoli Enterprise Console components.

Defect 147743

Problem: Attempting to modify configuration file options stored in adapter configuration profiles on endpoints by running the **wsetaeenv** command results in a message similar to the following example:

FRWTE:0021

Wed Aug 14 17:14:18 2002 (21):operation `set acpEnvironment' not implemented

Workaround: Add or modify configuration file options using the Adapter Configuration Facility and then distribute the profiles to endpoints.

## Defect 147763

Problem: Uninstalling IBM Tivoli Enterprise Console components by running the **wuninst** command does not remove the directories and files associated with the components. The files seem to be removed when listed with the **wuninst** command, but they are not removed.

Workaround: Run the script on the managed node from which the component should be uninstalled. The scripts are located in the \$BINDIR/TME/TEC directory, with a naming convention of **product\_tag-remove.sh**, where **product\_tag** corresponds to the same product tag provided to the **wuninst** command for removing components. After running these scripts, run the **wchkdb – u** command to update the object database. See the *IBM Tivoli Enterprise Console Installation Guide* for additional information about using the **wuninst** command with IBM Tivoli Enterprise Console components and product tags. See the *Tivoli Management Framework Reference Manual* for additional information about the **wuninst** and **wchkdb** commands.

#### Defect 147905

Problem: When upgrading from the IBM Tivoli Enterprise Console 3.6.2 product to the IBM Tivoli Enterprise Console to 3.7.1 product, and then to the IBM Tivoli Enterprise Console 3.8 product, operators might see the following message when trying to open the Summary view in the event viewer:

ECO2026E: You are not assigned to a TEC Console. A TEC administrator must assign you to a TEC Console before you can view TEC events.

The Configuration view shows the operator as assigned to the event console.

Workaround: In the Configuration view, complete the following task:

- 1. From the event console menu, click **Assign Operators**.
- 2. Move the operator from the Current Operators list to the Available Operators list.
- 3. Move the operator back to the Current Operators list.
- 4. Click **OK** to open the event console and view events.

### Defect 147969

Problem: On Windows systems, the login window might not be displayed on top of existing windows. This problem occurs when you switch windows after running the **tec\_console** script.

Workaround: Minimize or move any windows selected after running the **tec\_console** script. On Windows 2000 systems, do not use the Show Desktop button, which hides all active windows, including the login window.

## Defect 148159

Problem: Installation of the event server fails without the correct permissions to the /tmp directory.

Workaround: To install the event server, the file permissions for the temporary directory on the Tivoli region server must have both read and write access by all. For UNIX systems, the /tmp directory must have permissions of 777. For Windows systems, the Everyone account must have read and write permissions for the \$DBDIR\tmp directory. Additionally on Windows systems, all other users and groups must have full control of the \$DBDIR\tmp directory.

## Defect 148309

Problem: The **wdbmaint.sh** script does not run with the stats option when upgrading an Oracle event database from IBM Tivoli Enterprise Console Version 3.6.2 or 3.7.1. The database is still correctly upgraded.

Workaround: To update the database statistics, manually run the **wdbmaint.sh** script with the stats option after the database upgrade completes successfully.

## Defect 148566

Problem: Running Tivoli Management Framework, Version 3.7.1, and using MS SQL Server 7 or Windows 2000 Server for the event database, can cause the following problems:

- When retrieved from the database, event attribute data defined as a varchar data type in the database is truncated after 255 characters.
- When retrieved from the database, if database commands such as **wtdumprl**, **wtdumper**, and **wtdumptr** are used, event attribute data defined as a varchar data type in the database is truncated after 255 characters. The problem is connected to the Tivoli Management Framework RIM component and will be fixed in a future patch. If you are running Tivoli Management Framework, Version 3.7.1, and are planning to upgrade to the IBM Tivoli Enterprise Console product, version 3.8, you can upgrade with no problems if either of the following conditions apply:

- o If received events do *not* contain attribute data defined as a varchar data type that contains more than 255 characters. The problem only occurs when the data in a varchar column exceeds 255 characters.
- o If the received events contain attribute data defined as a varchar data type that contains more than 255 characters in the database, but the event arrival rate causes them not to be placed in a QUEUED or WAITING state. If you have events in a WAITING state, or restart the event server with events in a QUEUED or WAITING state, the event data is truncated when read from the database and is assigned a PARSING\_FAILED state. These events are no longer processed by the event server.
- Workaround: Contact IBM Customer Support if assistance is needed, or use a different database type than MS SQL Server 7
  or Windows 2000 Server for the event database.

#### Defect 148622

Problem: Generating scripts using the Generate Scripts Only option in the Database Installation Assistant, and then exiting the Database Installation Assistant and later selecting the Execute Scripts Only option to run the scripts, causes the scripts to run incorrectly. If you select the Generate Scripts and Execute Scripts options in the Database Installation Assistant, the scripts run successfully.

Workaround: Use the following steps to correct the problem:

- 1. To exit the Database Installation Assistant, click the close-window control in the upper right corner of the window.
- 2. To remove the dbspaces, run the **rm\_db\_inf.sh** script as the Informix user. This script is in the directory where the generated scripts are located.
- 3. To run the generated scripts, enter the **wdbconfig.sh cr** command (for a new IBM Tivoli Enterprise Console Version 3.8 database), the **wdbconfig.sh upg** command (for an upgrade from an IBM Tivoli Enterprise Console Version 3.7.1 database), or the **wdbconfig.sh upg\_362** command (for an upgrade from an IBM Tivoli Enterprise Console Version 3.6.2 database). These scripts are in the directory where the generated scripts are located.

### Defect 148654

Problem: When using the Database Installation Assistant on UNIX systems, the password fields cannot be overwritten by highlighting the text field and then typing a new password.

Workaround: When configuring the database with the Database Installation Assistant on UNIX systems, delete the entire password using the Backspace or Delete keys before typing a new password.

### Defect 148740

Problem: The last line in the configuration file is not read if it does not contain a carriage return. This is a problem with adapter and gateway configuration files, as well as the **wpostzmsg**, **postzmsg**, **wpostemsg**, and **postemsg** commands.

Workaround: When creating or modifying a configuration file, ensure that there is a carriage return after the last configuration option line in the file. If the carriage return is missing, the last configuration option in the file is not read.

## Defect 148947

Problem: When mounting the IBM Tivoli Enterprise Console, Version 3.8 CD installation images on HP-UX using the **mount** command or SAM, all file names end with the character string of ;1. The HP-UX system does not support the Rock Ridge format with the **mount** command. In some cases, the **pfs\_umount** command might be required to unmount the CD-ROM directory. Workaround: If you have already mounted an IBM Tivoli Enterprise Console, Version 3.8 installation image CD using the **mount** command or using SAM, the CD-ROM must be unmounted with the **unmount** command before beginning.

- 1. Ensure that both the pfs\_mountd and the pfsd processes are running. If they are not, start both processes using the following commands: pfs\_mountd& and pfsd&.
- 2. Mount the CD-ROM using the following command:

/usr/sbin/pfs mount /dev/dsk/CD device mounting point

- 3. Confirm that no file names end with the character string of :1.
- 4. After completing the installation, use the **unmount** command to unmount the CD-ROM.

If you are using HP-UX 11 or HP-UX 11i, you can download HP-UX patches to enable Rock Ridge format support using the standard **mount** command. Contact Hewlett Packard customer support for additional information.

#### Defect 148992

Problem: Event strings generated by Windows XP systems are different from those generated by other Windows systems. This causes the Windows event log adapter on Windows XP endpoints to only generate events of class NT\_Base for all of the Windows XP events that satisfy the filtering criteria of the adapter. For example, an NT\_Performance\_Alert class event that would be generated from other Windows system endpoint is generated with an NT\_Base class event on a Windows XP endpoint.

Workaround: To enable the Windows event log adapter to match Windows XP events with IBM Tivoli Enterprise Console event classes, you must modify the tecad\_win.fmt file to match the specific events you want to send to the event server. For more information on how to generate a new class definition statement (CDS) file after you modify a format file, see the *IBM Tivoli Enterprise Console Adapters Guide*.

Defect 152648

Problem: The Tivoli Management Framework 4.1 Web server must be manually started before the event console Information button can function correctly.

Workaround: To start the Web server, run the wstarthttpd command.

Defect 152899

Problem: The rule base load command (**wrb** –**loadrb**) does not copy files to the \$DBDIR/tec directory on SuSE Linux Enterprise Server (SLES).

Workaround: Create the following symbolic links:

ln -s /bin/gzip /usr/bin/compress

In -s /bin/gunzip /usr/bin/uncompress

Note: The wrb -loadrb command utilizes the compress and uncompress utilities, which by default are not installed with SLES.

Defect 153189

Problem: When configuring the Tivoli Management Framework version 4.1 RIM object on a Linux system, the default password is blank.

Workaround: Use the following **wsetrimpw** command, leaving the original password attribute blank:

bash% wsetrimpw tec "" <new-pw>

Defect 153327

Problem: If there are any blank lines containing white space within a configuration file used by the **wpostzmsg** command, the following error occurs:

syntax error in configuration file, line line\_num> ignored

Workaround: If you use blank lines with no tabs or single spaces, this error does not occur.

Defect 153880

Problem: Attribute string values in the Send\_Event task ending with a back slash character (  $\setminus$  ) or 0x5c (DBCS) do not parse correctly. This final character is interpreted as an escape character for the closing quotation marks of the string. This is a universal problem that can occur using any code set, and is made worse by using multiple code set environments.

Workaround: Avoid ending messages in the Send Event task with the back slash (\) character or 0x5c (DBCS).

### Defect 154141

Problem: The event viewer displays the *n* most recent events, where *n* is the number of events to be displayed (configured in the console settings). Changing the event state to Closed does not purge the event from the number of events to display. Workaround: Console filters must be configured to force the event viewer to retrieve only events that are not closed.

## Defect 154562

Problem: The **wdbmaint** command displays the database user password in plain text as it is entered on the command line when running the reorganization utility.

Defect 16369

Problem: The tec\_master process automatically restarts other processes when one process stops or loses communication with the tec\_server process.

Workaround: A new variable, tec\_restart\_server, was added to the .tec\_config file. This parameter controls whether the tec\_master process automatically restarts the other processes when one stops or loses communication with tec\_master. The values for this parameter are YES and NO. The default value is NO, which means that if the tec\_master process cannot communicate with a child process, the server is shut down.

Defect 164131

Problem: The re\_substitute predicate only substitutes the first occurrence of a matching string.

Workaround: No workaround is available.

Defect 165770

Problem: The wtdbspace command fails when DB2, Version 8.1 is used.

Workaround: Edit the **wtdbspace** shell script and change the following line:

if (\$output =~ /SQL1402N/ || \$output =~ /SQL1403N/)

Change the line as follows:

if (\$output =~ /SQL1402N/ || \$output =~ /SQL1403N/ || \$output =~ /SQL30082N/)

Defect 166159

Problem: The Windows event log adapter loses events when the size of the event source is greater than 4039 bytes.

Workaround: No workaround is available.

#### Defect 166313

Problem: The Clear Closed Events task does not clear closed events on the DB2 version 8.1.2 product.

Workaround: No workaround is available.

#### Defect 166949

Problem: When running tasks from the event console, the last values entered for a task are displayed instead of the default values. Workaround: The administrator's Console Preferences dialog has a new Task Setup section that provides the following check boxes:

## Reset task arguments to default value after each execution

If this is check box is selected, the default values are restored for tasks each time they are run.

## Allows operator to override task reset arguments flag

If this is check box is selected, operators can override the administrator's setting. This makes a check box available to the operators in their Event Group Preferences dialog.

#### Defect 172113

Problem: When installing non-TME adapters on UNIX systems, the tecad\_logfile.cfg command does not prompt you for an identifier. Workaround: To set an identifier for a non-TME adapter, specify the identifier as the first argument to the tecad\_logfile.cfg command. For example:

## tecad logfile.cfg MyID

#### Defect 172347

Problem: A renamed automated task cannot be deleted using the event console.

Workaround: Rename the task to its original name and then delete the task.

#### Defect 172395

Problem: A segmentation fault occurs on Linux logfile adapters that have an improperly formatted LogSources entry.

Workaround: Ensure that the path in the LogSources entry is an absolute pathname by starting the entry with the / character. For example:

/tmp/adap.logfile

# **Documentation updates**

#### APAR IY22142

After upgrading to Tivoli Management Framework 3.7.1, the time that is displayed for events received in an event console is one hour later than the actual time. This occurs because the time zone (TZ) environment variable in the Tivoli Management Framework oserv process is not synchronized with the TZ variable in the operating system. The time received on the event console is displayed in Greenwich Mean Time (GMT), regardless of the selected time zone. This occurs during daylight savings time in event consoles running on Tivoli Management Framework 3.7.1.

Check your time zone setting using the **wtimezone** command. If the time displayed is incorrect, manually set the TZ environment variable for the Tivoli Management Framework oserv process. For more information about the **wtimezone** command, see the *Tivoli Management Framework Reference Manual*.

## APAR IY31847

The NewLogBasedOn keyword specifies whether a log file should be treated as new when the time stamp of the file changes but the size remains the same. When a file is treated as new, the adapter re-sends every event contained in the file. This keyword is optional. If NewLogBasedOn is not specified, an existing log file is treated as new only if its size decreases. The possible values are:

## ctime | CTIME

The file is treated as new if the creation time stamp changes.

### mtime | MTIME

The file is treated as new if the modification time stamp changes.

### cmtime | CMTIME

The file is treated as new if the creation or modification time stamp changes.

### APAR IY32703

On systems using the Network Address Translator (NAT) to communicate with the event server, you cannot use the event console to view event information.

To run an event console in a NAT environment, complete the following steps:

1. Enable NAT in the Tivoli region on each managed node in the Tivoli region by entering the following command:

## odadmin set allow NAT TRUE

2. Recycle the event server by running the following command:

#### odadmin reexec all

- 3. Ensure that your router supports DNS lookup. In an NAT environment, host name lookup using DNS provides information necessary for the connection between the UI Server and the event console. Without DNS host name lookup support, the event console does not launch. To minimize the number of ports opened by the event console, use the single port bdt provided by the Tivoli Management Framework product:
  - 1. In each event server, enter the following command:

## odadmin single\_port\_bdt TRUE all

2. In each managed node, enter the following command:

## odadmin single\_port\_bdt TRUE

3. Recycle the event server by running the following command:

odadmin reexec all

### APAR IY40180

Standard tracing is now available for the tec\_gateway process and can be configured using the .tec\_gateway\_diag\_config file. The file is located in the following directory: \$BINDIR/../generic\_unix/TME/ACF\_REP/.tec\_gateway\_diag\_config
The format of the gateway configuration file is similar to the .tec\_diag\_config and .ui\_server\_config files.

The following example shows the default settings for the .tec gateway diag config file:

Highest\_level error
Truncate on restart true

tec\_gateway Highest\_level error

tec\_gateway GW\_Send error /tmp/tec\_gateway

The tracing levels, from lowest to highest, are:

error, warning, trace0, trace1, trace2.

Tracing should either be disabled or set at the error level unless full tracing is required to debug a problem. The Highest\_level and tec\_gateway Highest\_Level lines set the highest trace level possible for the sections that follow. The most verbose tracing level is trace2.

The Truncate\_on\_restart variable determines if the trace files are truncated to zero bytes when the tec\_gateway process starts up. Currently, Gw Send is the only module available for gateway tracing.

To set tracing for the gateway, complete the following steps:

- Install or change the .tec\_gateway\_diag\_config file to set tracing and then copy the file to the following location:
   For UNIX systems: /etc/Tivoli/tec/.tec\_gateway\_config
   For Windows systems: %SYSTEMROOT%\system32\drivers\etc\Tivoli\.tec\_gateway\_config
- 2. Stop the gateway by running the **wstoptecgw** command and restart the gateway. The gateway configuration file can be read by the tec gateway process after the gateway is restarted.

#### APAR IY40095

Locale characters entered into the console login pop-up window using NLS keyboard mappings are not accepted. This problem is fixed by using only alphanumeric characters to create the operating system user account.

### APAR IY41395

The IBM *Tivoli Enterprise Console Adapters Guide* was incorrect in stating that an administrator account with Senior or above privilege must be created to start an adapter. Also, in the section about the configuration of the Windows adapter, it states that you can leave the User Login Name and Group Login Name fields blank. This is also incorrect. When these fields are blank, it is not possible to use the Tivoli region role or Login window.

#### APAR IY42463

The correct interface can be bound based on the wlocalhost setting. The Java Client Framework (JCF) looks for the wlocalhost setting in the following order:

1. The JCF looks for the wlocalhost setting passed in as a system property via the console launch script. For example, append the following to the PROPERTIES= in the tec console launch script:

-DWLOCALHOST=test1.austin.ibm.com

UNIX system example:

PROPERTIES="line> -DWLOCALHOST=test1.austin.ibm.com"

Note: If there are other system properties already listed, add the –DWLOCALHOST= line and make sure the entire list of properties is enclosed in double quotation marks.

Windows system example:

PROPERTIES=-DINTERP=\${INTERP} -DDISPLAY=\${DISPLAY} -DWLOCALHOST=test1.austin.ibm.com

On Windows systems, the console launch script is the tec\_console.cmd file.

Note: On Windows systems, the list of properties does not need to be enclosed in double quotation marks.

2. Look for ETCWLOCALHOST passed in as a system property via the console launch script. ETCWLOCALHOST gives the name and location of the file where the interface host name or IP address is stored.

UNIX example:

PROPERTIES="<line> ETCWLOCALHOST=/etc/techost"

Windows example:

PROPERTIES=<line> ETCWLOCALHOST=/etc/techost

where techost is a file containing the fully qualified host name or IP address of the interface to be bound to.

- 3. If the DWLOCALHOST or ETCWLOCALHOST settings are not passed in, the JCF looks in the default file /etc/wlocalhost which should contain the fully qualified hostname or IP address of the interface to be bound to.
- 4. Finally, if the previous three list items doe not apply, the JCF calls getLocalHost() which uses the default interface.

You must use the system properties as described in this section if you want to bind to the correct interface. Also, on Windows systems, the value of wlocalhost is stored in the registry, and the value can be obtained from the registry by running the **wlocalhost** command from the command line and then passing it as the value via one of the methods outlined above.

## APAR IY42977

The IBM Tivoli Enterprise Console server stops processing events for a period of time when it is receiving events and a network disconnection occurs. The tec\_reception process can block indefinitely while receiving events from the network if there are connection problems. The reception logic was changed to incorporate a configurable timeout for reception of events when there are network problems. The new tec\_recv\_timeout configuration parameter was added to the .tec\_config file. This parameter specifies the length of time in seconds before the tec\_reception process drops the connection, allowing the agent to reconnect and send events. An example usage is tec\_recv\_timeout=10.

## APAR IY43249

The 3.8.0-TEC-FP01 readme file incorrectly stated that the ProcessPriorityClass attribute was available for all UNIX and Windows adapters. However, the ProcessPriorityClass attribute is available for only those UNIX and Windows adapters that utilize the LogSources keyword in the configuration file.

The tec\_gateway process sometimes runs out of remote procedure call (RPC) threads. The GWThreadCount tec\_gateway parameter allows the user to specify the number of RPC threads used by the gateway. The correct value can range from 251 - 10000. For example, GWThreadCount=1500.

#### APAR IY43428

The Oracle server must be set up to use operating system authentication. An Oracle database can be configured to be authenticated by the Oracle server or by the operating system. Complete the following steps to configure an Oracle database to allow the operating system to authenticate users:

1. Check the \$ORACLE\_HOME/network/admin/sqlnet.ora file. The file should contain the following line: SQLNET.AUTHENTICATION\_SERVICES= (NTS)

When connecting to a remote Oracle database, the sqlnet.ora file on the client and on the Oracle server must be configured in the same way. When connecting from a client, additional Oracle database configuration values must be set for external authentication.

- 2. Launch the Oracle Enterprise Manager Console, in stand alone mode
- 3. In your Oracle database, create a user to be authenticated by the operating system. The Oracle Enterprise Console is used to manage an Oracle instance, which includes the creation of users. The following name should be used for the user.

Unix systems:

OPS\$<operating system ID>

For example, if the operating system ID is *systemid*, the Oracle ID must be OPS\$*systemid*.

Windows systems:

OPS\$<machine or domain name>\<operating system ID>

For example, for a local administrator, the Oracle ID might be:

OPS\$KIZER04\ADMINISTRATOR

You must specify that the user has external authentication.

Note: You can change the prefix in Oracle from the default OPS\$. The prefix can even be blank. Use the os\_authent\_prefix configuration parameter to change the prefix.

4. When installing the IBM Tivoli Enterprise Console database, the user must operate as the SYSDBA. The user must also be in the following user group where *group* represents the name of the user group:

Unix systems: dba group

Windows systems: ORA DBA group

After you complete these steps, you can log in to your Oracle database without specifying the user ID and password. Oracle systems use the current user that is logged into the operating system. To connect to the Oracle database, type sqlplus "/@SID as sysdba", where SID is the ID of the Oracle database, such as TEC

When in SQL\*Plus, you can use the show user command to show the current user that is logged into Oracle database. If you log on as the SYSDBA, running the show user command returns: SYS.

You can also log on as the user by typing: sqlplus "/@SID"

The show user command displays the OPS\$ user in Oracle.

### APAR IY45458

After rebooting the system, the lcfd daemon starts with an incorrect environment variable setting and event data is not readable. The problem is fixed by changing the **lcfd.sh** and **init.tecad\_logfile.sh** scripts to include the following line at the beginning of each file:

## unset LC MESSAGES

#### APAR IY47508

The documentation contained incorrect information about the location of the rule base profile report file. The rule base profile report file is located in the /tmp directory, not the \$DBDIR/tec directory.

#### APAR IY47689

When upgrading to a later version of the IBM Tivoli Enterprise Console database, if you have customized a database, the upgrade database scripts may undo the customization unless you change the upgrade database scripts. For example, if you have customized your original tablespaces to be system managed instead of database managed, when you run the database upgrade scripts, the tablespaces are created as database managed and not system managed. You must edit the database creation scripts prior to the database upgrade, or prior to initial creation of the database, declaring the tablespaces to be system managed instead of database managed. Database managed is the default value.

## APAR IY48071

If you edit the Config dir: field on the General tab when you edit the tec\_gateway adapter configuration profile (ACP), the tec\_gateway process cannot read the tec\_gateway.conf file. The tec\_gateway process only reads the tec\_gateway.conf file from the \$TECADHOME/tec directory. If this directory name is changed, the tec\_gateway process cannot read the configuration file. In the IBM Tivoli Enterprise Console Adapters Guide, the \$TECADHOME/tec directory is described as the default directory, but it is actually the only directory for the adapter configuration file. When you edit the tec\_gateway ACP, do not edit the Config dir: entry on the General tab.

#### APAR IY48228

The new tec\_disable\_exponential\_format configuration parameter was added to the .tec\_config file. This parameter allows real numbers to be formatted in either exponential or floating point format. For example, tec\_disable\_exponential\_format=yes.

#### APAR IY48347

BAROC reserved words cannot be used in slots. This information should be documented in the IBM Tivoli Enterprise Console documentation library.

## APAR IY48565

• The -imptgtdata option of the **wrb** command in the 3.8 version of the IBM *Tivoli Enterprise Console Reference Manua*, on page 77, should be updated as follows:

## -imptgtdata data file target rule base

Imports a supporting data file into a rule base target. This file must already exist in the TEC\_RULES subdirectory, and it is distributed with the rule base. For example, the following files can be imported:

Event Integration Facility configuration file

Prolog fact file

Prolog data file

## data file

Specifies the name of the file to be imported to the named rule base target. Specify the file name, not the path. The file must already exist in the TEC RULES subdirectory.

#### target

Specifies the name of the rule base target that receives the imported data file.

#### rule base

Specifies the name of the rule base that contains the target.

## APAR IY49070

The following updates should be made to the *IBM Tivoli Enterprise Console Version 3.8 Rule Builder's Guide:* 

#### The directive profile

Enables profiling of rule function. With this directive you can obtain detailed information in report form about the function of each rule action being profiled. The detailed information is accurate for single rule actions only. The profile directive can be placed at the beginning of a rule set or within individual rules. You can also profile an entire rule base with the **wrb -comprules -profile** command. Profiling is not enabled by default. See Profiling Rules and Profile Granularity below for more information.

## **Profiling rules**

Profiling generates a report that contains rule action execution information. You can profile single rules actions. A report contains the following information for the rule action being profiled:

The amount of time (in seconds) spent by the rule action to process the last event that triggered the rule

The number of events processed by the rule action

The amount of time (in seconds) all events spent in the rule action for processing

The throughput of events for the rule action, expressed as the number of events per second

#### Notes:

The commit\_rule(), commit\_action(), and commit\_set() language predicates should not be used when profiling a rule action. Profiling should be disabled when a rule base is compiled for the production environment, because it uses system resources.

The following figure shows an example of a profile report with one rule profiled:

Timing Summary

test\_rls:
 Time for last Event: 7.00000000000001e-02
 Event Count: 2
 Total Time: 4.7999999999998e-01
 Events per second: 4.1666666666669e+00

To profile rules, you must compile the rule base with profiling enabled. This can be done from the command line with the **wrb-comprules-profile** command or with the profile directive specified in a rule set or rule.

After recompiling the rule base with profiling enabled, stop and restart the event server to begin the profiling. The profile report is appended to the \$DBDIR/tec/profile file when you shut down the event server. Because a profile report is always appended to the same file, it can become quite large if you never delete it or delete entries within it, so check it periodically.

### **Profile Granularity**

The following levels of granularity are supported for rule profiling:

## Note:

The information report is accurate in profiling a singe action within a rule. Setting the profile directive for multiple rules and action will not produce accurate information.

All rules within a rule base are profiled when profiling is enabled by the following wrb command:

## wrb -comprules -profile.

#### Rule set

A rule set is profiled by inserting a profile directive into the rule set, at the top before the first rule. For example:

```
directive:profile %Start profiling.
rule:rule1:(
...
). %End rule1.
rule:rule2:(
...
). %End rule2.
rule:rule3:(
...
). %End rule3.
%End rule set.
%End profiling.
```

#### Rule

A particular rule is profiled by inserting a profile directive into the rule, before the event filter for the rule.

```
rule:test rule:(
```

```
directive:profile,
event:_evt of_class within [?NT_NAV ?]where [],
reception_action:action0:(
drop_received_event
)
).
```

#### APAR IY50376

IBM Tivoli Enterprise Console Version 3.8 Reference Manual update, page 179:

The following keywords can be configured in the .tec config file:

| tec_rule_password           | Specifies the password that the rule engine uses to validate commands sent by client connections.                                                                                                    |
|-----------------------------|----------------------------------------------------------------------------------------------------|
| tec_rule_mport_enable_level | Specifies which management port commands are enabled:  < 0 - No management port at all.  0 - Enabled cmds: ping and hangup.  1 - Enabled cmds: Level 0 commands plus stop, dumpReceptionLog, reloadRuleBase, getCacheContents, and streamRulesTrace.  2 - Enabled cmds: Level 1 commands plus cannedQuery.  3 - Enabled cmds: Level 2 commands plus query and reloadPredicates. |

#### APAR IY50458

The IBM Tivoli Enterprise Console Version 3.8 Release Notes update, page 35:

(Under the heading Changes to the first instance() and all instances predicates())

The first\_instance() and all\_instances() predicates now validate that each attribute referenced in an attribute filter has been defined in one of the classes listed in the class filter. That is, to filter on an attribute, the attribute must be defined in the class that causes the rule to run, or in a super class that the class inherits from.

## APAR IY50866

IBM Tivoli Enterprise Console Version 3.8 Rule Builder's Guide update, page 212:

BufferFlushRate

The BufferFlushRate parameter must not be defined in the event forwarding configuration file or within the rule base. Nor should it be set to 0. The re\_send\_event\_conf() predicate uses the new enhanced version of the EIF library introduced with IBM Tivoli Enterprise Console Version 3.8. The enhanced EIF library first caches the event and then a separate thread empties the cache, thus the cache is always used, even with an active connection.

## APAR IY51371

IBM Tivoli Enterprise Console Version 3.8 Release Notes update, page 44

Non-English Data in Filters in Adapter Configuration Files

To use UTF-8 in event data

- Customize both format file and configuration file in local encoding (for example SJIS).
- Generate .cds file using logfile gencds for UNIX (win gencds.exe for Windows).
- Convert configuration file, format file, and .cds file to UTF-8 encoding if any DBCS characters are used.
- Ensure the UTF-8 converted format file is copied to "/etc/C" directory.
- Start the adapter in UTF-8 locale

#### Note

To monitor event data in UTF-8 encoding, the adapter's configuration file, format file and CDS file must all be set to UTF-8 encoding.

#### APAR IY51877

IBM Tivoli Enterprise Console Version 3.8 Rule Builder's Guide update, pages 368, 370, and 407

The tec\_compile(), tec\_consult(), and tec\_reconsult() predicates can be used in the same way that the compile(), consult(), and reconsult() predicates are currently used. Note that the tec\_compile(), tec\_consult(), and tec\_reconsult() predicates do not require the user to set the BIM PROLOG DIR environment variable.

## APAR IY52078

IBM Tivoli Enterprise Console Version 3.8 Release Notes update

Any installation parameters specified in the .tec config file are ignored if they are set using the wsetesvrcfg command.

#### APAR IY55329

IBM Tivoli Enterprise Console Version 3.8 Installation Guide

The following information should be added for silent installation of the version 3.8 Windows enhanced logfile adapters with an adapter ID. The existing section in the book should be used for adapters that do not have an adapter ID.

Use the following procedure to configure the setup.iss file for a silent installation:

- 1. Edit the setup iss file and modify it as described in the following table.
- 2. Run the **setup** /s command from the Windows InstallWin directory to silently install the adapter.

| Value to change      | Change                                                                    |
|----------------------|---------------------------------------------------------------------------|
| [AskDestPath-0]      | The TECWIN value to the destination directory                             |
| szPath=C:\TECWIN     | ·                                                                         |
| [AskText-0]          | The localhost value to the name of the host where events are to be        |
| szText=localhost     | delivered                                                                 |
| [AskText-1]          | • The 0 to the port number where the server is configured to listen for   |
| szText=0             | events                                                                    |
| [DlgOrder]           | Add a new Dlg3                                                            |
| Dlg0=Welcome-0       | Change the Count value to 8                                               |
| Dlg1=AskDestPath-0   | Renumber the other Dlg values as follows:                                 |
| Dlg2=AskOptions-0    |                                                                           |
| Dlg3=AskText-0       | [DlgOrder]                                                                |
| Dlg4=AskText-1       | Dlg0=Welcome-0                                                            |
| Dlg5=AskYesNo-0      | Dlg1=AskDestPath-0                                                        |
| Dlg6=MessageBox-0    | Dlg2=AskOptions-0                                                         |
| Count=7              | Dlg3=AskText-0                                                            |
|                      | Dlg4=AskText-1                                                            |
|                      | Dlg5=AskText-2                                                            |
|                      | Dlg6=AskYesNo-0                                                           |
|                      | Dlg7=MessageBox-0                                                         |
| [A 10 4: 0]          | Count=8                                                                   |
| [AskOptions-0]       | The Sel values as follows:                                                |
| Result=1             |                                                                           |
| Sel-0=1<br>  Sel-1=0 | Sel-0=0                                                                   |
|                      | Sel-1=1                                                                   |
| None                 | Add the following lines after the AskOptions-0 block                      |
|                      | The myid value to the identifier name that you want to use for the        |
|                      | adapter:                                                                  |
|                      | [AskText-0]                                                               |
|                      | szText=myid                                                               |
| [A 1 T 4 0 ]         | Result=1                                                                  |
| [AskText-0]          | AskText-0 to AskText-1                                                    |
| szText=localhost     | The localhost to the name of the system where events are to be delivered. |
| [AskText-1]          | AskText-1 to AskText-2                                                    |
| szText=0             | • If you are not using the port mapper function, change 0 to the port     |
|                      | number where the server is configured to listen for events                |

#### Defect 154243

The **tecad\_logfile.cfg** command enables duplicate adapters of the same name to start, creating multiple adapter processes with the same adapter ID. To avoid this, verify the identification of each adapter running on a specific system when running the **tecad\_logfile.cfg** command.

#### Defect 156698

When you upgrade from a standard adapter to an enhanced adapter, complete the following task:

- 1. Save the original etc directory from the standard adapter installation, including all configuration, trace, error, and format files.
- 2. Distribute an empty profile to remove the previously installed adapter.
- 3. Distribute the new enhanced adapter.
- 4. Modify the new enhanced adapter using the configuration trace error and format files in the original etc directory, and distribute the profile.
- 5. For non-TME adapters, merge the contents of the saved etc directory with the new etc directory.

### Defect 157335

The uninstall utility for the non-TME Windows adapter does not remove the installation directory when it is run from within the same directory. Select the uninstall option from the Start menu or through the Add/Remove Programs tool in the Control Panel.

#### Defect 160862

Some events might be lost when you reload an adapter using the **kill-HUP** or **wsighup** commands during an event storm. Reload the adapter during low event traffic.

#### Defect 166380

The following information about the new version of the **wstoptecgw** command should be added to the *Reference Manual* for the Tivoli Enterprise Console, Version 3.8:

## wstoptecgw (managed node version):

The managed node version of the **wstoptecgw** command is used to stop a Tivoli Enterprise Console gateway that is installed on a managed node. The managed node version of the **wstoptecgw** command is installed on a managed node and the endpoint version of the **wstoptecgw** command is installed on endpoints. The appropriate **wstoptecgw** command is automatically run when a tec\_gateway profile is distributed to either a managed node or to an endpoint. The **EnableSigTerm** keyword is used to determine which version of the **command** is installed. The default value is **EnableSigTerm =YES**, which means the new version of the **wstoptecgw** command is used when the gateway is installed on a managed node.

# Syntax:

wstoptecgw

## **Description:**

The managed node version of the **wstoptecgw** command stops a Tivoli Enterprise Console gateway that services managed nodes. The Tivoli Enterprise Console gateway restarts automatically upon receipt of an event, so there is no corresponding command to start the gateway. This command must be run in the shell sourced on the host (managed node) that contains the gateway.

To get the **wstoptecgw** command on the shell sourced on the host (managed node) that contains the gateway, do the following steps.

- 1. Ensure that the Adapter Configuration Facility is installed on the managed node to act as the Tivoli Enterprise Console gateway.
- 2. Create an adapter configuration profile entry for the tec\_gateway configuration file and ensure that **EnableSigTerm=YES** is specified.
- 3. Distribute the tec\_gateway adapter configuration profile to the managed node. The **wstoptecgw** command is now installed in the \$BINDIR/bin/ directory on the managed node.

## Changing the settings for UTF-8 encoding on Oracle systems

The IBM Tivoli Enterprise Console product uses UTF-8 encoding for data exchanged with an Oracle server. The Tivoli server environment must be changed to incorporate the correct settings for UTF-8 encoding.

A user with permissions to change the Tivoli environment settings must complete the following steps:

- 1. Source the Tivoli environment:
  - i. UNIX system:

From the command line, run . /etc/Tivoli/setup env.sh

ii. Windows system:

From the command line, run the following script:

%SystemRoot%\WINNT\system32\drivers\etc\Tivoli\setup env.cmd

- 2. Run the **odadmin environ get** > *tempfile* command to save the Tivoli environment settings to the *tempfile*.
- 3. Edit the *tempfile* to incorporate the following parameter:

NLS LANG=language territory.AL32UTF8

where language and territory vary depending on your Oracle client.

- 4. Run the **odadmin environ set** < *tempfile* command to import the new Tivoli settings.
- 5. Restart the server by running the **odadmin reexec all** command.

Note: On UNIX systems, the absence of the LANG setting in the *tempfile* might cause the **odadmin environ set** command to fail. Refer to the *Tivoli Management Framework Enterprise Installation Guide* for information about the values for this setting.

Refer to the Oracle8i National Language Support Guide or to the Oracle9i Database Globalization Support Guide (available from Oracle technical support) to choose the appropriate settings for the language and territory parameters. For example, the

## IBM Tivoli Enterprise Console Reference Manual update (version 3.8)

The **wrb** command correctly imports rules from all supported non-UTF-8 code sets.

```
-imprbclass class_file [-encoding encoding][-before class_file |
-after class file] [-force] rule base
```

Imports a file of event class specifications (a BAROC file) into a rule base, appending it to the end of the class specifications unless otherwise specified with arguments. An error message is displayed if the class set file contains syntax errors, references to nonexistent event classes or enumerations, or if duplicate event classes or enumerations are defined. If the classes in a class file are derived from classes in another file, first import the class file that the classes are derived from into the rule base before you import the class file that contains them. For example, if the B.baroc class file contains classes that are derived from the A.baroc class file, you must import the A.baroc class file first.

class file

Specifies the name of the class file to import. This must be a path to a BAROC file.

rule base

Specifies the name of the rule base that receives the imported class set.

-after class file

Specifies the class file that should be after the imported class file.

**-before** *class file* 

Specifies the class file that should be before the imported class file.

### **-encoding** *encoding*

Specifies the character encoding for a class file. When this option is specified, the class file is opened in the specified character encoding. The default character encoding is UTF-8.

-force

Imports a class file even if it might cause rule base inconsistency.

#### **-imprbrule** rule file [**-encoding** encoding][**-force**] rule base

Imports a rule set file into the rule base. The order that rules are imported into the rule base is not important because rule sets that are imported into the rule base must be imported into a rule base target before they can be run. The order in which rule sets are imported into a rule base target specifies the order in which a particular rule engine runs the rules. An error message is displayed if the rule being imported references an event class that does not exist. You can skip this consistency checking by using the –force argument.

rule base

Specifies the name of the rule base to receive the imported rule set file.

rule file

Specifies the name of the rule set file to import into the rule base. This must be a path to an RLS file.

#### **-encoding** *encoding*

Specifies the character encoding for a rule set file. When this option is specified, the rule set file is opened in the specified character encoding. The default character encoding is UTF-8.

-force

Adds the rule set to the rule base even if a rule references an event class that does not exist.

# Files added or replaced with this fix pack

The following files were added to the IBM Tivoli Enterprise Console Version 3.8 product with this fix pack:

TME/TEC/jcf.jar

TME/TEC/jrim.jar

TME/TEC/interpreter/lib/system.wic

TME/TEC/bin/BIMpcomp

TME/TEC/TECpcomp

TME/TEC/interpreter/bin/BIMprolog

TME/TEC/interpreter/lib/unix/UnixTime.wic

TME/TEC/bin/BIMpcomp

TME/TEC/TECpcomp

TME/TEC/interpreter/lib/unix/UnixTime.wic

bin/wrb

bin/wtdbclear

bin/wtdumper

bin/wtdumprl

bin/wtdumptr

bin/wtdbspace

bin/wsetemsg

bin/wlsemsg

bin/wsendresp

bin/wrimsql

TME/TEC/wrbupgrade

TME/TEC/nvsync.sh

TME/TEC/tec config

TME/TEC/tec dispatch

TME/TEC/tec reception

TME/TEC/tec server

TME/TEC/tec rule

TME/TEC/tec rule data

TME/TEC/tec\_rule\_non\_tme.tar

TME/TEC/tec task

TME/TEC/tec\_tasks.tll

TME/TEC/tec compile rules

TME/TEC/tec compile rules data

TME/TEC/tec compile rules gui.sh

TME/TEC/.tec config

TME/TEC/default rb/.rbtargets/EventServer/TEC TEMPLATES\

/aix4-r1/event specifiers.wic(aix4-r1)

TME/TEC/default rb/.rbtargets/EventServer/TEC TEMPLATES\

/hpux10/event specifiers.wic(hpux10)

TME/TEC/default rb/.rbtargets/EventServer/TEC TEMPLATES\

/hpux9/event specifiers.wic(hpux9)

TME/TEC/default rb/.rbtargets/EventServer/TEC TEMPLATES\

/solaris2/event specifiers.wic(solaris2)

TME/TEC/default rb/.rbtargets/EventServer/TEC\_TEMPLATES\

/w32-ix86/event specifiers.wic(w32-ix86)

TME/TEC/default rb/.rbtargets/EventServer/TEC TEMPLATES\

/linux-x86/event\_specifiers.wic(linux-ix86)

TME/TEC/default rb/.rbtargets/EventServer/TEC TEMPLATES\

/linux-s390/event specifiers.wic(linux-s390)

TME/TEC/default rb/.rbtargets/EventServer/TEC CLASSES/tecad nt.baroc

TME/TEC/default\_rb/TEC\_TEMPLATES/hpux10/event\_specifiers.wic(hpux10)

TME/TEC/default\_rb/TEC\_TEMPLATES/aix4-r1/event\_specifiers.wic(aix4-r1)

TME/TEC/default\_rb/TEC\_TEMPLATES/solaris2/event\_specifiers.wic(solaris2)
TME/TEC/default\_rb/TEC\_TEMPLATES/solaris2/event\_specifiers.wic(w32-ix86)
TME/TEC/default\_rb/TEC\_TEMPLATES/linux-ix86/event\_specifiers.wic(linux-ix86)

TME/TEC/default\_rb/TEC\_TEMPLATES/linux-s390/event\_specifiers.wic(linux-s390)

TME/TEC/default rb/TEC CLASSES/root.baroc

TME/TEC/default rb/TEC CLASSES/netview.baroc

TME/TEC/default rb/TEC CLASSES/tecad nt.baroc

TME/TEC/default\_rb/TEC\_RULES/netview.rls

TME/RULE BUILDER/builder

TME/RULE BUILDER/builder data

TME/TEC/builder data(w32-ix86)

TME/FORMAT\_EDITOR/fmt\_edit

TME/TEC/contrib/ParseEvents.pl

TME/TEC/tec\_server\_gui

TME/TEC/tec\_db\_calls

TME/TEC/sql/wdbmaint.sh

TME/TEC/upg\_baroc.pl

TME/TEC/upg\_templates.pl

TME/TEC/tec\_rb.jar

TME/TEC/console.jar

TME/TEC/nways.jar

TME/TEC/nvsync.jar

TME/TEC/event.jar

TME/TEC/gbin\_upg\_after.sh

TME/TEC/svrfp01 after.sh

TME/TEC/tec ui server

TME/TEC/TroubleTicket.sh

TME/ACP/acp\_gateway.exe

TME/ACP/tec-acf-remove.sh

TME/TEC/tec\_gateway.exe

TME/ACP/acp

TME/ACP/acpep

TME/ACP/acp gateway

TME/ACP/tec-acf-remove.sh

TME/TEC/tec gateway

bin/waddac

bin/wdelac

bin/wsetac

bin/wlsac

bin/wsetaddflt

bin/wlsaddflt

bin/wsetaeenv

bin/wlsaeenv

bin/wsetadval

bin/wlsadval

bin/wsetadenv

bin/wlsadenv

bin/wsetadgui

bin/waddacpattr

bin/wlsadgui

bin/wtouchac

bin/postemsg

bin/postzmsg

bin/wpostemsg

bin/wpostzmsg

TME/TEC/evd.jar

TME/TEC/zce.jar

TME/ACF\_REP/.tec\_gateway\_diag\_config

TME/ACF\_REP/tecad\_nt\_C.fmt

TME/ACF\_REP/tecad\_nt\_de.fmt

TME/ACF REP/tecad nt es.fmt

TME/ACF REP/tecad nt fr.fmt

TME/ACF\_REP/tecad\_nt\_it.fmt

TME/ACF\_REP/tecad\_nt\_ja.fmt

TME/ACF\_REP/tecad\_nt\_ko.fmt
TME/ACF\_REP/tecad\_nt\_pt\_Br.fmt

TME/ACF\_REP/tecad\_nt\_zh\_CN.fmt

TME/ACF REP/tecad nt zh TW.fmt

TME/ACF REP/tecad win C.fmt

TME/ACF REP/tecad win de.fmt

TME/ACF\_REP/tecad\_win\_es.fmt

TME/ACF REP/tecad\_win\_fr.fmt

TME/ACF\_REP/tecad\_win\_it.fmt

TME/ACF REP/tecad win ja.fmt

TME/ACF REP/tecad win ko.fmt

TME/ACF\_REP/tecad\_win\_pt\_Br.fmt

TME/ACF\_REP/tecad\_win\_zh\_CN.fmt

TME/ACF REP/tecad win zh TW.fmt

bin/aix4-r1/bin/postemsq

bin/hpux10/bin/postemsq

bin/solaris2/bin/postemsq

bin/w32-ix86/bin/postemsg.exe

bin/os2-ix86/bin/postemsg.exe

bin/linux-ix86/bin/postemsg

bin/linux-s390/bin/postemsa

bin/aix4-r1/bin/postzmsg

bin/hpux10/bin/postzmsg

bin/solaris2/bin/postzmsg

bin/w32-ix86/bin/postzmsq.exe

bin/linux-ix86/bin/postzmsq

bin/linux-s390/bin/postzmsg

bin/aix4-r1/TME/TEC/adapters/bin/init.tecad logfile

bin/aix4-r1/TME/TEC/adapters/bin/tecad logfile.cfg

bin/aix4-r1/TME/TEC/adapters/bin/update conf

bin/aix4-r1/TME/TEC/adapters/bin/tecad-remove-logfile.sh

bin/hpux10/TME/TEC/adapters/bin/init.tecad logfile

bin/hpux10/TME/TEC/adapters/bin/tecad logfile.cfg

bin/hpux10/TME/TEC/adapters/bin/update conf

bin/hpux10/TME/TEC/adapters/bin/tecad-remove-logfile.sh

bin/solaris2/TME/TEC/adapters/bin/init.tecad logfile

bin/solaris2/TME/TEC/adapters/bin/tecad logfile.cfg

bin/solaris2/TME/TEC/adapters/bin/update conf

bin/solaris2/TME/TEC/adapters/bin/tecad-remove-logfile.sh

bin/linux-ix86/TME/TEC/adapters/bin/init.tecad logfile

bin/linux-ix86/TME/TEC/adapters/bin/tecad logfile.cfg

bin/linux-ix86/TME/TEC/adapters/bin/update conf

bin/linux-ix86/TME/TEC/adapters/bin/tecad-remove-logfile.sh

bin/linux-s390/TME/TEC/adapters/bin/init.tecad logfile

bin/linux-s390/TME/TEC/adapters/bin/tecad logfile.cfg

bin/linux-s390/TME/TEC/adapters/bin/update conf

bin/linux-s390/TME/TEC/adapters/bin/tecad-remove-logfile.sh

bin/os2-ix86/TME/TEC/adapters/bin/tecadini.sh

bin/aix4-r1/TME/TEC/adapters/bin/init.tecad snmp

bin/aix4-r1/TME/TEC/adapters/bin/tecad snmp.cfg

bin/hpux10/TME/TEC/adapters/bin/init.tecad snmp

bin/hpux10/TME/TEC/adapters/bin/tecad snmp.cfg bin/solaris2/TME/TEC/adapters/bin/init.tecad snmp

bin/solaris2/TME/TEC/adapters/bin/tecad snmp.cfg

bin/linux-ix86/TME/TEC/adapters/bin/init.tecad snmp bin/linux-ix86/TME/TEC/adapters/bin/tecad snmp.cfg

bin/linux-s390/TME/TEC/adapters/bin/init.tecad\_snmp

bin/linux-s390/TME/TEC/adapters/bin/tecad snmp.cfg

bin/w32-ix86/TME/TEC/adapters/bin/init.tecad snmp

bin/aix4-r1/TME/TEC/adapters/enh/bin/init.tecad logfile

bin/aix4-r1/TME/TEC/adapters/enh/bin/tecad logfile.cfg

bin/aix4-r1/TME/TEC/adapters/enh/bin/tecad-remove-logfile.sh

bin/aix4-r1/TME/TEC/adapters/bin/update conf

bin/hpux10/TME/TEC/adapters/enh/bin/init.tecad logfile

bin/hpux10/TME/TEC/adapters/enh/bin/tecad logfile.cfg

bin/hpux10/TME/TEC/adapters/enh/bin/tecad-remove-logfile.sh

bin/hpux10/TME/TEC/adapters/bin/update conf

bin/solaris2/TME/TEC/adapters/enh/bin/init.tecad logfile

bin/solaris2/TME/TEC/adapters/enh/bin/tecad\_logfile.cfg

bin/solaris2/TME/TEC/adapters/enh/bin/tecad-remove-logfile.sh

bin/solaris2/TME/TEC/adapters/bin/update conf

bin/linux-ix86/TME/TEC/adapters/enh/bin/init.tecad logfile

bin/linux-ix86/TME/TEC/adapters/enh/bin/tecad logfile.cfg

bin/linux-ix86/TME/TEC/adapters/enh/bin/tecad-remove-logfile.sh

bin/linux-ix86/TME/TEC/adapters/bin/update conf

bin/linux-s390/TME/TEC/adapters/enh/bin/init.tecad\_logfile

bin/linux-s390/TME/TEC/adapters/enh/bin/tecad\_logfile.cfg

bin/linux-s390/TME/TEC/adapters/enh/bin/tecad-remove-logfile.sh

bin/linux-s390/TME/TEC/adapters/bin/update conf

bin/os2-ix86/TME/ACP/acpep

bin/os2-ix86/TME/ACP/acpep install

bin/os2-ix86/TME/ACP/wacpadin

bin/aix4-r1/TME/ACP/acpep

bin/hpux10/TME/ACP/acpep

bin/solaris2/TME/ACP/acpep

bin/linux-ix86/TME/ACP/acpep

bin/linux-s390/TME/ACP/acpep

bin/w32-ix86/TME/ACP/acpep

bin/aix4-r1/TME/ACP/acpep install

bin/hpux10/TME/ACP/acpep\_install

bin/solaris2/TME/ACP/acpep\_install

bin/linux-ix86/TME/ACP/acpep install

bin/linux-s390/TME/ACP/acpep\_install

bin/w32-ix86/TME/ACP/acpep install

bin/aix4-r1/TME/ACP/wacpadin

bin/hpux10/TME/ACP/wacpadin

bin/solaris2/TME/ACP/wacpadin

bin/linux-ix86/TME/ACP/wacpadin

bin/linux-s390/TME/ACP/wacpadin

bin/w32-ix86/TME/ACP/wacpadin

lib/linux-ix86/libstdc++-libc6.1-2.so.3

lib/linux-s390/libstdc++-libc6.1-2.so.3

lib/aix4-r1/libteclcf.a

lib/hpux10/libteclcf.sl

lib/solaris2/libteclcf.so

lib/linux-ix86/libteclcf.so

lib/linux-s390/libteclcf.so

lib/w32-ix86/teclcf.dll

bin/aix4-r1/TME/TEC/adapters/bin/tecad\_logfile

bin/aix4-r1/TME/TEC/adapters/bin/logfile gencds

bin/hpux10/TME/TEC/adapters/bin/tecad\_logfile

bin/hpux10/TME/TEC/adapters/bin/logfile\_gencds

bin/solaris2/TME/TEC/adapters/bin/tecad\_logfile

bin/solaris2/TME/TEC/adapters/bin/logfile\_gencds bin/linux-ix86/TME/TEC/adapters/bin/tecad logfile

bin/linux-ix86/TME/TEC/adapters/bin/logfile gencds

bin/linux-s390/TME/TEC/adapters/bin/tecad logfile

bin/linux-s390/TME/TEC/adapters/bin/logfile gencds

bin/aix4-r1/bin/wpostemsg

bin/hpux10/bin/wpostemsg

bin/solaris2/bin/wpostemsg

bin/w32-ix86/bin/wpostemsg.exe

bin/os2-ix86/bin/wpostemsq.exe

bin/linux-ix86/bin/wpostemsg

bin/linux-s390/bin/wpostemsg

bin/aix4-r1/bin/wpostzmsg

bin/hpux10/bin/wpostzmsq

bin/solaris2/bin/wpostzmsg

bin/w32-ix86/bin/wpostzmsg.exe

bin/linux-ix86/bin/wpostzmsg

bin/linux-s390/bin/wpostzmsa

bin/w32-ix86/TME/TEC/adapters/bin/tecad nt.exe

bin/w32-ix86/TME/TEC/adapters/bin/tecadnts.exe

bin/w32-ix86/TME/TEC/adapters/bin/sctInt.exe

bin/w32-ix86/TME/TEC/adapters/bin/nt gencds.exe

bin/w32-ix86/TME/TEC/adapters/bin/tecad win.exe

bin/w32-ix86/TME/TEC/adapters/bin/tecadwins.exe

bin/w32-ix86/TME/TEC/adapters/bin/sctlwin.exe

bin/w32-ix86/TME/TEC/adapters/bin/win gencds.exe

bin/os2-ix86/TME/TEC/adapters/bin/tecados2.exe

bin/os2-ix86/TME/TEC/adapters/bin/os2gncds.exe

bin/aix4-r1/TME/TEC/adapters/bin/tecad snmp

bin/aix4-r1/TME/TEC/adapters/bin/tecad-remove-snmp.sh

bin/hpux10/TME/TEC/adapters/bin/tecad\_snmp

bin/hpux10/TME/TEC/adapters/bin/tecad-remove-snmp.sh

bin/solaris2/TME/TEC/adapters/bin/tecad snmp

bin/solaris2/TME/TEC/adapters/bin/tecad-remove-snmp.sh

bin/linux-ix86/TME/TEC/adapters/bin/tecad snmp

bin/linux-ix86/TME/TEC/adapters/bin/tecad-remove-snmp.sh

bin/linux-s390/TME/TEC/adapters/bin/tecad snmp

bin/linux-s390/TME/TEC/adapters/bin/tecad-remove-snmp.sh

bin/w32-ix86/TME/TEC/adapters/bin/tecad snmp.exe

bin/w32-ix86/TME/TEC/adapters/bin/tecad\_snmps.exe

bin/aix4-r1/TME/TEC/adapters/enh/bin/tecad\_logfile

bin/aix4-r1/TME/TEC/adapters/enh/bin/logfile gencds

bin/hpux10/TME/TEC/adapters/enh/bin/tecad logfile

bin/hpux10/TME/TEC/adapters/enh/bin/logfile gencds

bin/solaris2/TME/TEC/adapters/enh/bin/tecad logfile

bin/solaris2/TME/TEC/adapters/enh/bin/logfile gencds

bin/linux-ix86/TME/TEC/adapters/enh/bin/tecad logfile

bin/linux-ix86/TME/TEC/adapters/enh/bin/logfile gencds

bin/linux-s390/TME/TEC/adapters/enh/bin/tecad logfile

bin/linux-s390/TME/TEC/adapters/enh/bin/logfile\_gencds

bin/w32-ix86/TME/TEC/adapters/enh/bin/tecad nt.exe

bin/w32-ix86/TME/TEC/adapters/enh/bin/tecadnts.exe

bin/w32-ix86/TME/TEC/adapters/enh/bin/sctInt.exe

bin/w32-ix86/TME/TEC/adapters/enh/bin/nt gencds.exe

bin/w32-ix86/TME/TEC/adapters/enh/bin/wsighup.exe

bin/w32-ix86/TME/TEC/adapters/enh/bin/tecad win.exe

bin/w32-ix86/TME/TEC/adapters/enh/bin/tecadwins.exe

bin/w32-ix86/TME/TEC/adapters/enh/bin/sctlwin.exe

bin/w32-ix86/TME/TEC/adapters/enh/bin/win gencds.exe

bin/w32-ix86/TME/TEC/adapters/enh/bin/wsighup.exe

TME/TEC/380ACFFP.after

TME/TEC/38ACFENA.after

TME/TEC/ACF ENH.after

TME/TEC/tec ui svr.jar

TME/TEC/tec console.jar

TME/TEC/tec client.jar(!linux-s390)

TME/TEC/tec svr.jar

TME/TEC/avail common.jar

TME/TEC/tec\_svr\_stubs.jar

TME/TEC/tec\_ui\_svr\_stubs.jar

bin/wcrtnvgroups(!w32-ix86)

bin/wcrtnvgroups.cmd(w32-ix86)

bin/wconsole(!w32-ix86)

bin/wconsole.cmd(w32-ix86)

bin/wmigcon(!w32-ix86)

bin/wmigcon.cmd(w32-ix86)

bin/wtecexport.cmd(w32-ix86)

bin/wtecimport.cmd(w32-ix86)

bin/wtecexport(!w32-ix86)

bin/wtecimport(!w32-ix86)

bin/tec console(!w32-ix86)

bin/tec console.cmd(w32-ix86)

TME/TEC/contrib/console/addnewuser.sh

TME/TEC/contrib/console/assignneweg.sh

bin/chkclass

bin/postemsq

bin/wpostemsg

bin/postzmsq

bin/wpostzmsq

TME/TEC/EIF/samples/adapters/sampleAdapter.c

TME/TEC/evd.jar

TME/TEC/zce.jar

libteceeif.a(solaris2,aix4-r1,linux-ix86,hpux10,w32-ix86,linux-s390)

libteceeifgw.a(solaris2,aix4-r1,linux-ix86,hpux10,w32-ix86,linux-s390)

libteceeiffwk.a(solaris2,aix4-r1,linux-ix86,hpux10,w32-ix86,linux-s390)

libteclcf.so(solaris2)

libteclcf.so(linux-ix86)

libteclcf.so(linux-s390)

libteclcf.a(aix4-r1)

libteclcf.sl(hpux10)

eifdll/teclcf.dll(w32-ix86)

TME/TEC/adapters/bin/tecad hpov (hpux10,solaris2)

TME/TEC/adapters/bin/tecad\_hpov.exe (w32-ix86)

TME/TEC/sql/genrunstats.sh

TME/TEC/sql/wdbmaint.sh

bin/chkclass

bin/postemsg

bin/postzmsg

bin/wchkclass

bin/wrb

bin/wcomprules

bin/wcprb

bin/wcrtrb

bin/wcrtsrc

bin/wdelrb

bin/wdelrbclass

bin/wdelrbrules

bin/wdelsrc

bin/wimprbclass

bin/wimprbrules

bin/wloadrb

bin/wlscurrb

bin/wlsemsg

bin/wlsesvrcfg

bin/wlsrb

bin/wlsrbclass

bin/wlsrbrules

bin/wlssrc

bin/wpostemsg

bin/wpostzmsg

bin/wsendresp

bin/wsetemsg

bin/wsetesvrcfg

bin/wsetrb

bin/wsetsrc

bin/wstartesvr

bin/wstatesvr

bin/wstopesvr

bin/wtdbclear

bin/wtdbclear.pl

bin/wtdbstat

bin/wtdbspace

bin/wtdumper bin/wtdumprl

bii i/ wtduriipii

bin/wtdumptr

bin/wrimsql

bin/winstruct event

TME/TEC/tec agent demo

TME/TEC/contrib/SendEvents.pl

# **Contacting software support**

If you have a problem with any Tivoli product, refer to the following IBM Software Support Web site: http://www.ibm.com/software/sysmgmt/products/support/

If you want to contact software support, see the IBM Software Support Guide at the following Web site: <a href="http://techsupport.services.ibm.com/guides/handbook.html">http://techsupport.services.ibm.com/guides/handbook.html</a>

The guide provides information about how to contact IBM Software Support, depending on the severity of your problem, and the following information:

- Registration and eligibility
- Telephone numbers and e-mail addresses, depending on the country in which you are located
- Information you must have before contacting IBM Software Support

## **Notices**

This information was developed for products and services offered in the U.S.A. IBM might not offer the products, services, or features discussed in this document in other countries. Consult your local IBM representative for information on the products and services currently available in your area. Any reference to an IBM product, program, or service is not intended to state or imply that only that IBM product, program, or service might be used. Any functionally equivalent product, program, or service that does not infringe any IBM intellectual property right may be used instead. However, it is the user's responsibility to evaluate and verify the operation of any non-IBM product, program, or service.

IBM may have patents or pending patent applications covering subject matter described in this document. The furnishing of this document does not give you any license to these patents. You can send license inquiries, in writing, to:

IBM Director of Licensing IBM Corporation North Castle Drive Armonk, NY 10504-1785 U.S.A.

For license inquiries regarding double-byte (DBCS) information, contact the IBM Intellectual Property Department in your country or send inquiries, in writing, to:

IBM World Trade Asia Corporation Licensing 2-31 Roppongi 3-chome, Minato-ku Tokyo 106, Japan

The following paragraph does not apply to the United Kingdom or any other country where such provisions are inconsistent with local law:

INTERNATIONAL BUSINESS MACHINES CORPORATION PROVIDES THIS PUBLICATION "AS IS" WITHOUT WARRANTY OF ANY KIND, EITHER EXPRESS OR IMPLIED, INCLUDING, BUT NOT LIMITED TO, THE IMPLIED WARRANTIES OF NON-INFRINGEMENT, MERCHANTABILITY OR FITNESS FOR A PARTICULAR PURPOSE.

Some states do not allow disclaimer of express or implied warranties in certain transactions, therefore, this statement might not apply to you.

This information could include technical inaccuracies or typographical errors. Changes are periodically made to the information herein; these changes will be incorporated in new editions of the publication. IBM may make improvements and/or changes in the products and/or the programs described in this publication at any time without notice.

Any references in this information to non-IBM Web sites are provided for convenience only and do not in any manner serve as an endorsement of those Web sites. The materials at those Web sites are not part of the materials for this IBM product and use of those Web sites is at your own risk.

IBM may use or distribute any of the information you supply in any way it believes appropriate without incurring any obligation to you.

Licensees of this program who wish to have information about it for the purpose of enabling: (i) the exchange of information between independently created programs and other programs (including this one) and (ii) the mutual use of the information which has been exchanged, should contact:

IBM Corporation 2Z4A/101 11400 Burnet Road Austin, TX 78758 U.S.A.

Such information may be available, subject to appropriate terms and conditions, including in some cases payment of a fee.

The licensed program described in this document and all licensed material available for it are provided by IBM under terms of the IBM Customer Agreement, IBM International Program License Agreement or any equivalent agreement between us.

Any performance data contained herein was determined in a controlled environment. Therefore, the results obtained in other operating environments may vary significantly. Some measurements may have been made on development-level systems and there is no guarantee that these measurements will be the same on generally available systems. Furthermore, some measurement may have been estimated through extrapolation. Actual results may vary. Users of this document should verify the applicable data for their specific environment.

Information concerning non-IBM products was obtained from the suppliers of those products, their published announcements or other publicly available sources. IBM has not tested those products and cannot confirm the accuracy of performance, compatibility or any other claims related to non-IBM products. Questions on the capabilities of non-IBM products should be addressed to the suppliers of those products.

All statements regarding IBM's future direction or intent are subject to change or withdrawal without notice, and represent goals and objectives only.

This information contains examples of data and reports used in daily business operations. To illustrate them as completely as possible, the examples include the names of individuals, companies, brands, and products. All of these names are fictitious and any similarity to the names and addresses used by an actual business enterprise is entirely coincidental.

## **Trademarks**

IBM, the IBM logo, AIX, DB2, IBMLink, Informix, OS/2, OS/400, Tivoli, the Tivoli logo, Tivoli Enterprise Console, and TME are trademarks or registered trademarks of International Business Machines Corporation in the United States, other countries, or both.

Microsoft, Windows, and Windows NT are registered trademarks of Microsoft Corporation in the United States, other countries, or both.

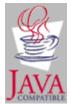

Java and all Java-based trademarks and logos are trademarks or registered trademarks of Sun Microsystems, Inc. in the United States, other countries, or both.

UNIX is a registered trademark of The Open Group in the United States and other countries.

Other company, product, and service names may be trademarks or service marks of others.